## WEINZIERL

## Batteriebetriebener Funktaster für KNX RF oder EnOcean mit KNX Data Security und EnOcean Security für Serie MATCH 55 **KNX RF / ENO Push Button 440** *secure*

Bedienungs- und Montageanleitung

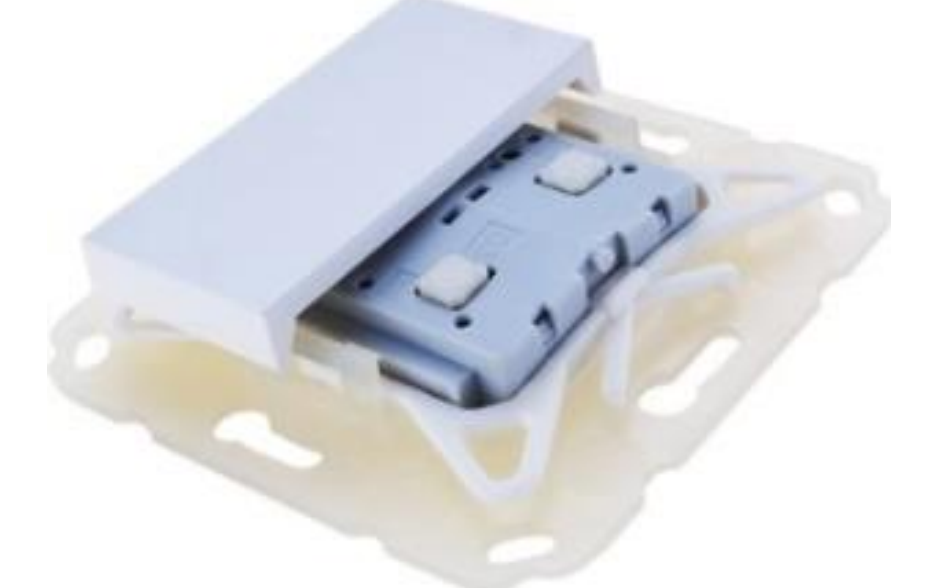

(Art. # 5374 Tastereinsatz mit Montageset und Einfachwippe) (Art. # 5326 Tastereinsatz mit Montageset und Doppelwippe) (Art. # 5483 Tastereinsatz ohne Montageset)

WEINZIERL ENGINEERING GmbH Achatz 3-4 DE-84508 Burgkirchen an der Alz

Tel.: +49 8677 / 916 36 – 0 E-Mail: info@weinzierl.de Web: www.weinzierl.de

# WEINZIERL

## **Inhalt**

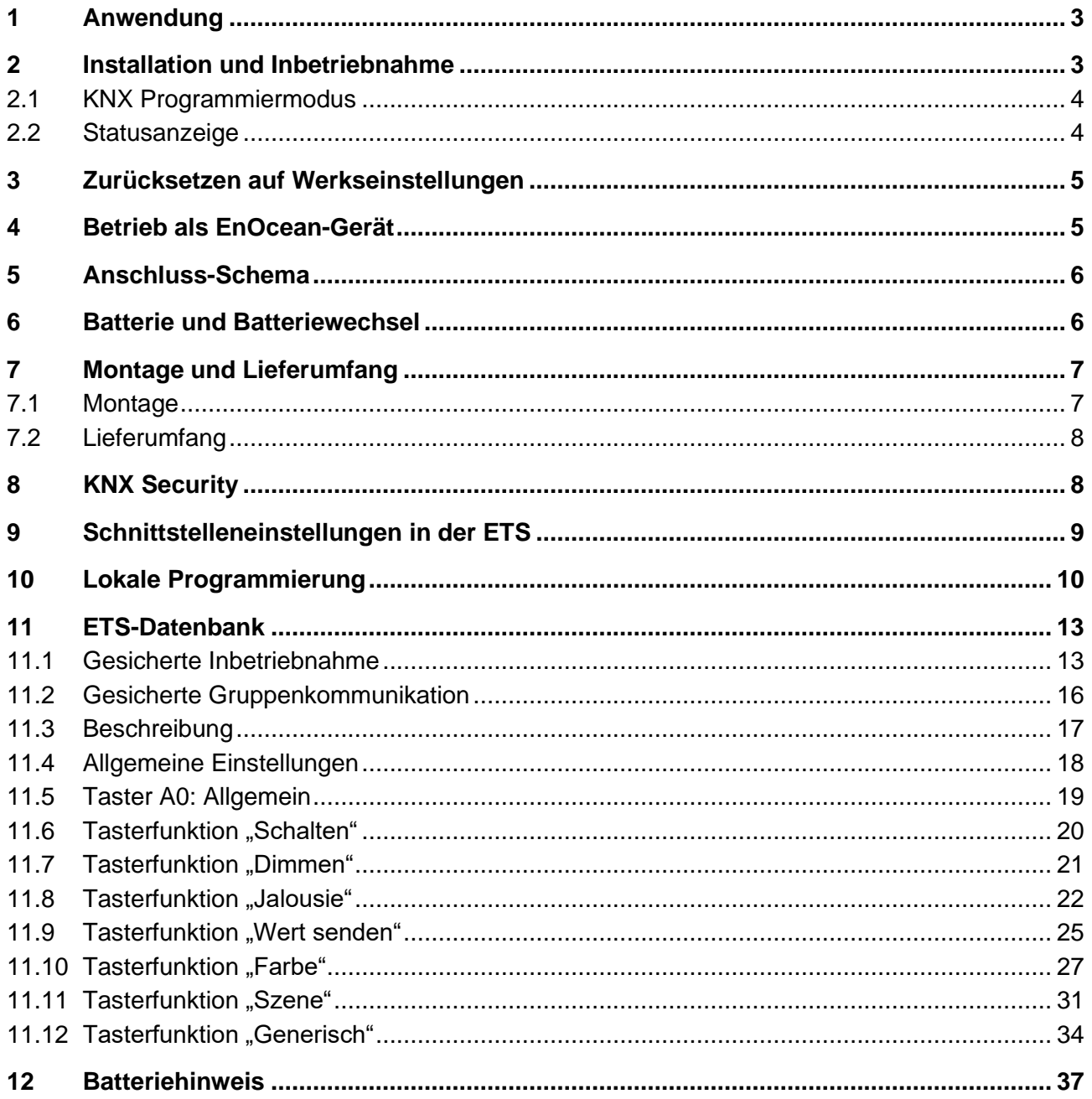

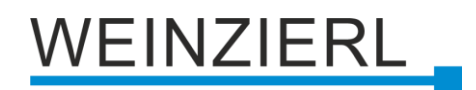

## <span id="page-2-0"></span>**1 Anwendung**

Der KNX RF / ENO Push Button 440 *secure* ist ein Funktaster für KNX RF oder für EnOcean Funk. Das Gerät ist mit einer oder zwei Wippen verfügbar. Jede Wippe bietet zwei Druckpunkte (oben/unten).

Das Gerät ist Teil der Tasterserie MATCH 55. Mit dem mitgelieferten Einbausatz passt der Taster mechanisch zu zahlreichen auf dem Markt erhältlichen Schalterprogrammen mit Innenmaß 55 mm. Der sanfte und leise Tastendruck ermöglicht den Einbau in Schlaf- und Wohnräumen.

Im Auslieferungszustand sendet das Gerät EnOcean Telegramme. Die Konfiguration für KNX RF erfolgt mit der ETS® über Funk oder direkt über die integrierte USB-Schnittstelle (Typ Micro-USB). Über diese Schnittstelle können auch andere KNX Geräte über Funk programmiert werden. Der Taster wird mit einer Standardbatterie vom Typ CR2032 versorgt.

Die Applikation bietet umfangreiche Funktionen für Schalten, Dimmen, Jalousie, Wertgeber sowie Szenen- und Farbsteuerung. Jede Taste einer Wippe kann einzeln konfiguriert werden. Das flexible Bedienkonzept erlaubt je nach Einstellung auch verschiedene Funktionen auf einer Taste. Das Gerät unterstützt KNX Data Security sowie EnOcean Security.

## <span id="page-2-1"></span>**2 Installation und Inbetriebnahme**

Der KNX RF / ENO Push Button 440 *secure* passt zu zahlreichen am Markt erhältlichen Schalterprogrammen mit 55 mm Innenmaß. Der Tastereinsatz besitzt folgende Bedienelemente und Anzeigen:

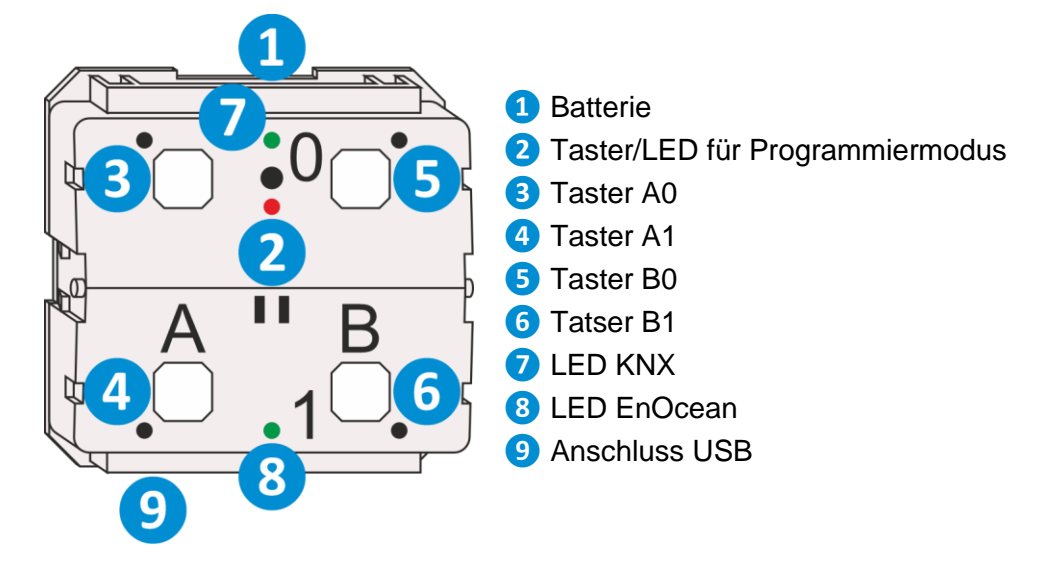

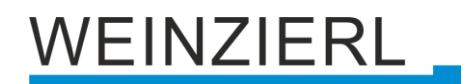

## <span id="page-3-0"></span>**2.1 KNX Programmiermodus**

Der KNX Programmiermodus wird über den versenkten KNX-Programmiertaster **❷** oder über gleichzeitigen Druck der Tasten **❸** und **❺** ein- bzw. ausgeschaltet.

Bei aktivem Programmiermodus leuchten Programmier-LED **❷** rot.

Die Bedienung des Programmiermodus an der Front kann in der ETS® in den allgemeinen Parametern de-/aktiviert werden.

### <span id="page-3-1"></span>**2.2 Statusanzeige**

Zusammenfassung der Zustände der Programmier-LED **❷**:

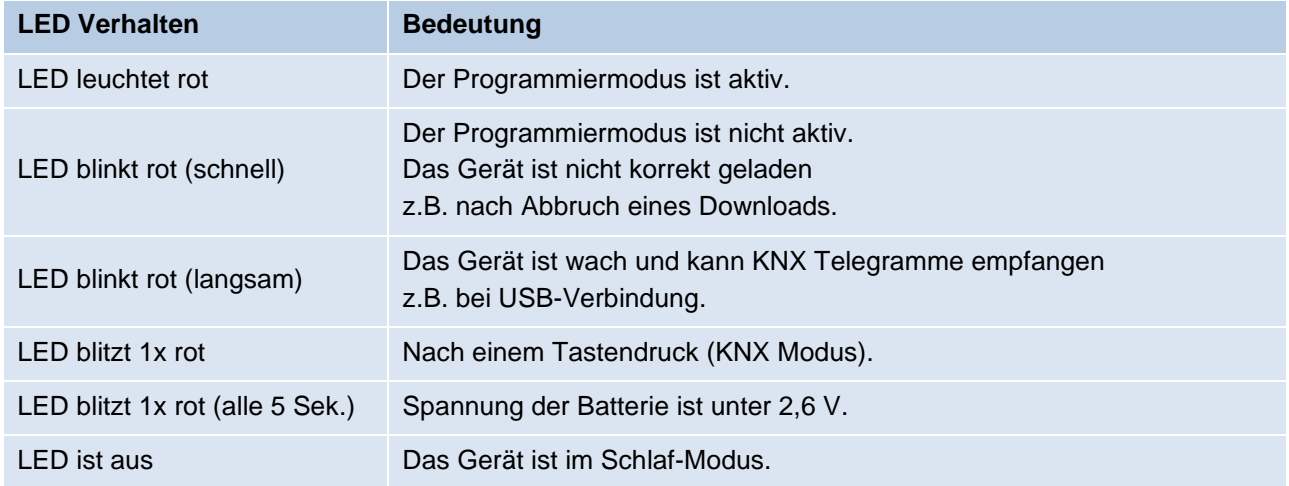

#### Zusammenfassung der Zustände von LED KNX **❼**:

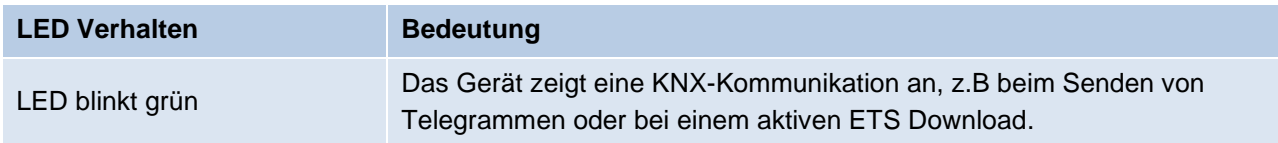

#### Zusammenfassung der Zustände von LED EnOcean **❽**:

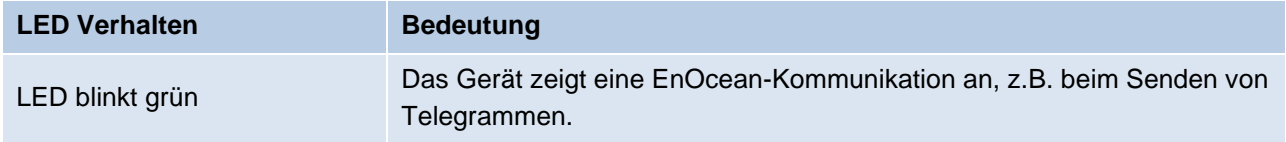

Der KNX RF / ENO Push Button 440 *secure* ist im normalen Betrieb unidirektional, und nur während des Programmiermodus bidirektional. Daher muss vor dem Aufspielen der ETS-Konfiguration der Programmiermodus aktiviert werden (LED **❷** leuchtet rot).

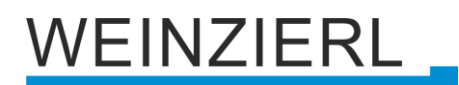

## <span id="page-4-0"></span>**3 Zurücksetzen auf Werkseinstellungen**

Es besteht die Möglichkeit, das Gerät auf die Werkseinstellungen zurückzusetzen. Die Spannung der Batterie muss mehr als 2,6 V betragen.

- Batterie aus dem Gerät nehmen.
- KNX Programmiertaster **❷** drücken um alle Kondensatoren zu entladen.
- KNX Programmiertaster **❷** drücken und gedrückt halten.
- **E** Batterie in das Gerät einlegen.
- KNX Programmiertaster 2 mindestens noch 6 Sekunden gedrückt halten.
- Ein kurzes Aufblinken aller LEDs (**❷❼❽**) signalisiert die erfolgreiche Rücksetzung auf Werkseinstellung.

In der Werkseinstellung besitzt das Gerät die physikalische Adresse 15.15.255 und es sind keine Gruppenadressen mehr verbunden. Darüber hinaus ist KNX Data Security nicht aktiv und der initiale Key (FDSK) muss zur sicheren Inbetriebnahme verwendet werden.

Das Gerät kann als EnOcean-Wippe verwendet werden.

## <span id="page-4-1"></span>**4 Betrieb als EnOcean-Gerät**

In der Werkseinstellung kann das Gerät als EnOcean-Wippe betrieben werden (EEP F6-02-03, kompatibel zu F6-02-01), dabei arbeitet das Gerät unverschlüsselt.

Die EnOcean-Verschlüsselung kann durch gleichzeitiges Betätigen der Tasten A0 **❸** und A1 **❹**, oder B0 **❺** und B1 **❻** aktiviert werden, dafür muss ggf. die Wippe entfernt werden. Durch gleichzeitiges Betätigen aller 4 Tasten (A0, A1, B0, B1) arbeitet der Tastereinsatz wieder unverschlüsselt.

Nach der Konfiguration über die ETS ist das EnOcean-Protokoll deaktiviert, durch Zurücksetzen auf Werkseinstellungen kann es wieder aktiviert werden.

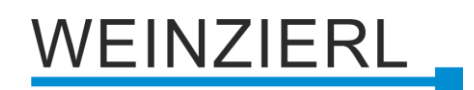

## <span id="page-5-0"></span>**5 Anschluss-Schema**

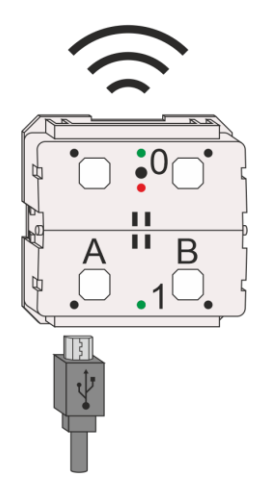

## <span id="page-5-1"></span>**6 Batterie und Batteriewechsel**

Der Taster wird mit einer Standardbatterie vom Typ CR2032 mit Spannung versorgt. Beim Einlegen der Batterie ist auf die richtige Polarität zu achten. Die Polarität ist über die Ecken am Batterieschacht zu erkennen. Zum Herausnehmen kann die Batterie über die Öffnung an der Rückseite mit einem geeigneten Gegenstand herausgeschoben werden.

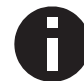

*Der Gegenstand sollte nicht leitend sein, da sonst die Gefahr eines Kurzschlusses besteht und das Gerät nicht ordnungsgemäß heruntergefahren wird.*

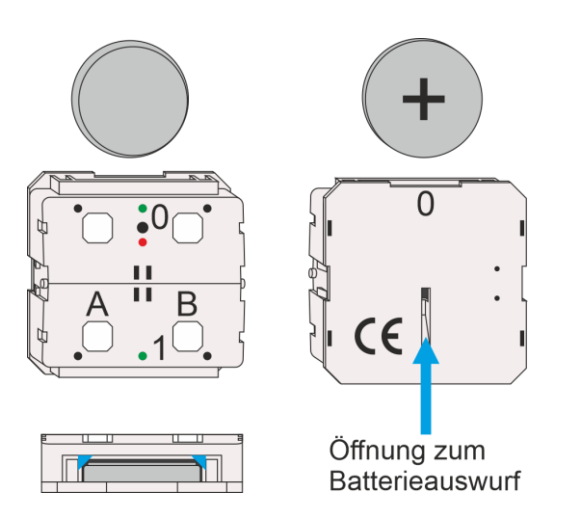

#### **Gute Batterie (Spannung >= 2,6 V)**

- Nach dem Einlegen leuchten LED KNX 2 und LED EnOcean <sup>8</sup> für 2 Sekunden.
- Nach 3 Sekunden blinkt die Programmier-LED **❷** langsam für 6 Sekunden.

#### **Schwache Batterie (Spannung < 2,6 V)**

- Nach dem Einlegen leuchten LED KNX 2 und LED EnOcean <sup>8</sup> für 2 Sekunden.
- Nach 3 Sekunden blitzt die Programmier-LED **❷** 1x alle 5 Sekunden.
- Nach 30 Minuten startet das Gerät neu.

## VEINZIERL

## <span id="page-6-0"></span>**7 Montage und Lieferumfang**

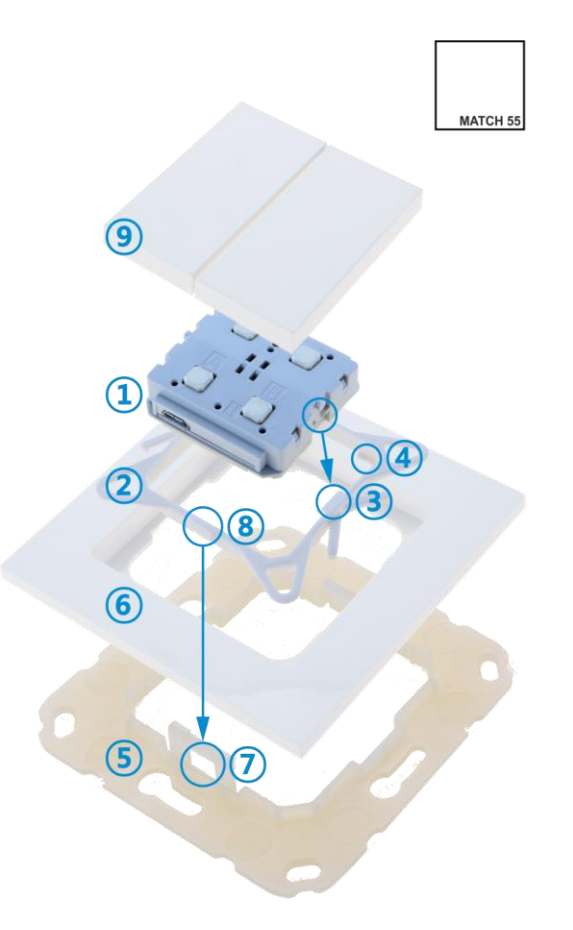

## <span id="page-6-1"></span>**7.1 Montage**

Montage des KNX RF / ENO Push Button 440 *secure* **①**:

- Gerät **①** von oben in den Halterahmen **②** einsetzen. Gerät rastet links und rechts in die Rastnasen **③** des Halterahmens ein und sitzt bündig auf den vier Haltenasen **④** auf.
- Wandbefestigungsrahmen 5 an der gewünschten Installationsposition befestigen (mit Schrauben oder Klebepad) – dabei darauf achten, dass die Haltelaschen **⑦** nach oben und unten zeigen.
- Dekorahmen **6** auf den Wandbefestigungsrahmen **5** aufsetzen und dann Gerät **1** im Halterahmen **②** eingerastet von oben aufsetzen. Wandbefestigungsrahmen **⑤** rastet mit den Haltelaschen **⑦** in die Haltenasen **⑧** des Halterahmens **②** ein.
- Abschließend Wippe **⑨** (je nach Modell Einfachwippe oder Doppelwippe) auf KNX RF / ENO Push Button 440 *secure* **①** aufstecken und einklipsen.

Zur Demontage in umgekehrter Reihenfolge vorgehen.

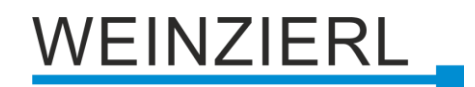

## <span id="page-7-0"></span>**7.2 Lieferumfang**

KNX RF / ENO Push Button 440 *secure*, Einfachwippe (Art. # 5374):

- Tastereinsatz **①**
- Halterahmen **②**
- Wandbefestigungsrahmen 5
- Einfachwippe (ohne Bild)

KNX RF / ENO Push Button 440 *secure*, Doppelwippe (Art. # 5326):

- Tastereinsatz **①**
- Halterahmen **②**
- Wandbefestigungsrahmen **(5)**
- Doppelwippe **<b><u>9**</u>

KNX RF / ENO Push Button Insert 440 *secure* (Art. # 5483):

Das Gerät kommt ohne Wippen oder Montageset.

▪ Tastereinsatz **①**

## <span id="page-7-1"></span>**8 KNX Security**

Der KNX Standard wurde um KNX Security erweitert, um KNX Installationen vor unerlaubten Zugriffen zu schützen. KNX Security verhindert zuverlässig sowohl das Mithören der Kommunikation als auch die Manipulation der Anlage.

Die Spezifikation für KNX Security unterscheidet zwischen KNX IP Security und KNX Data Security. KNX IP Security schützt die Kommunikation über IP während auf KNX TP die Kommunikation unverschlüsselt bleibt. Somit kann KNX IP Security auch in bestehenden KNX Anlagen und mit nicht-secure KNX TP Geräten eingesetzt werden.

KNX Data Security beschreibt die Verschlüsselung auf Telegrammebene. Das heißt, dass auch die Telegramme auf dem Twisted Pair Bus oder über RF (Funk) verschlüsselt werden.

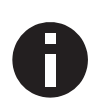

*Verschlüsselte Telegramme sind länger als die bisher verwendeten Unverschlüsselten. Deshalb ist es für die sichere Programmierung über den Bus erforderlich, dass das verwendete Interface (z.B. USB) und ggf. dazwischenliegende Linienkoppler die sogenannten KNX Long-Frames unterstützten.*

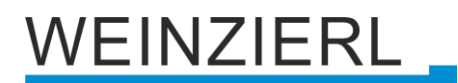

## <span id="page-8-0"></span>**9 Schnittstelleneinstellungen in der ETS**

In der ETS können Schnittstellen über das ETS Menü "Bus – Schnittstellen" ausgewählt und konfiguriert werden. Alle verfügbaren Verbindungen werden unter "Gefundene Schnittstellen" aufgelistet. Nach Anklicken der gewünschten Verbindung erscheinen auf der rechten Seite des ETS Fensters verbindungsspezifische Informationen und Optionen. Über die Schaltfläche "Auswählen" kann die gewählte Verbindung als "Aktuelle Schnittstelle" ausgewählt werden.

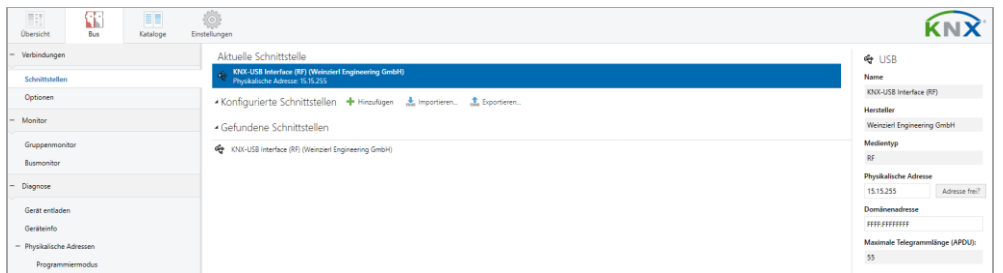

Im Abschnitt "Physikalische Adresse" kann die aktuell verwendeten physikalische KNX Adresse geändert werden. Um zu überprüfen, ob die gewünschte physikalische Adresse nicht bereits in Ihrer KNX Installation vorhanden ist, kann die Schaltfläche "Adresse frei?" betätigt werden.

Des Weiteren kann im nächsten Abschnitt die "Domänenadresse" geändert werden.

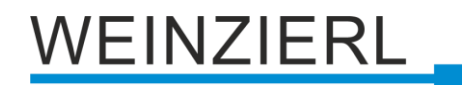

## <span id="page-9-0"></span>**10 Lokale Programmierung**

Beim KNX RF / ENO Push Button 440 *secure* besteht die Möglichkeit, das Gerät über die integrierte USB-Schnittstelle zu programmieren (ab ETS Version 5.7.5). Das schont die Batterie und reduziert deutlich die Programmierzeit. Um den KNX RF / ENO Push Button 440 *secure* über die integrierte USB-Schnittstelle laden zu können, muss diese als Standard-Schnittstelle in ETS ausgewählt sein. Siehe dazu den Abschnitt "Schnittstelleneinstellungen in der ETS"

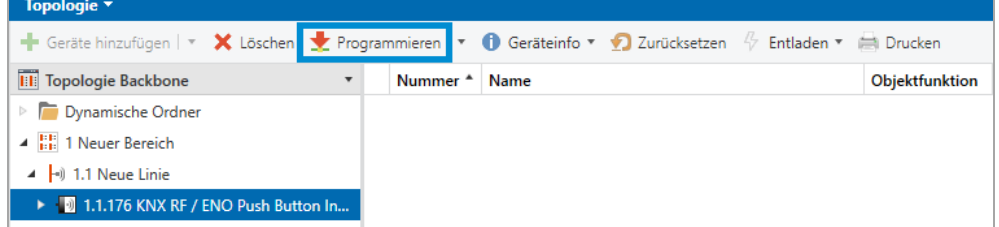

Wenn man danach den KNX RF / ENO Push Button 440 *secure* im Projekt auswählt und auf "Programmieren" drückt, erscheint ein Dialog, wo man die physikalische Adresse und die Domänenadresse der Schnittstelle ändern kann.

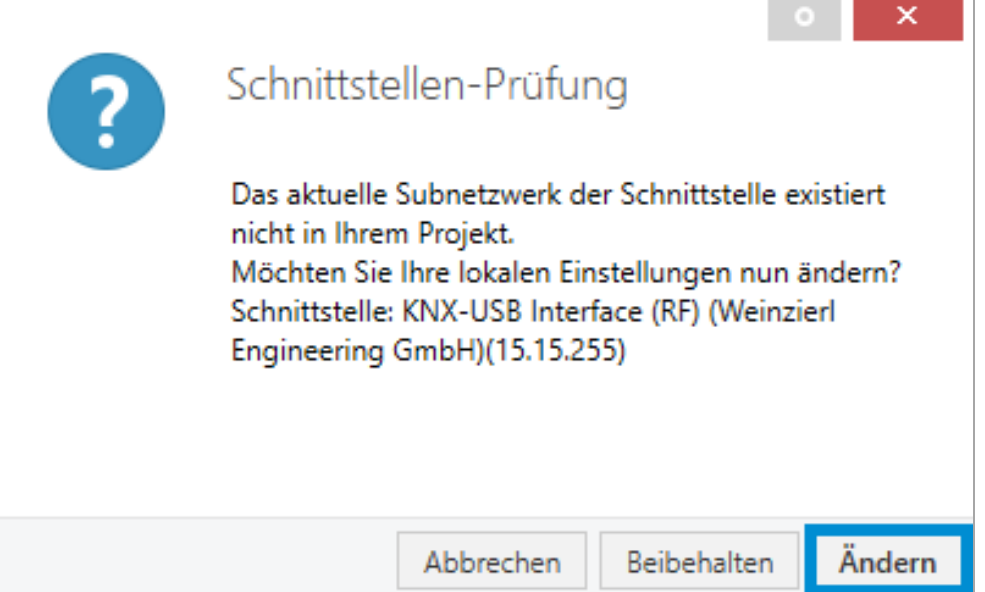

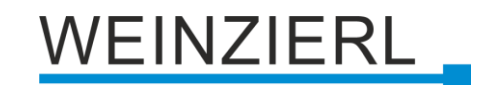

 $\Box$ 

and the control

Die Adressen kann man im folgendem Dialog eingeben.

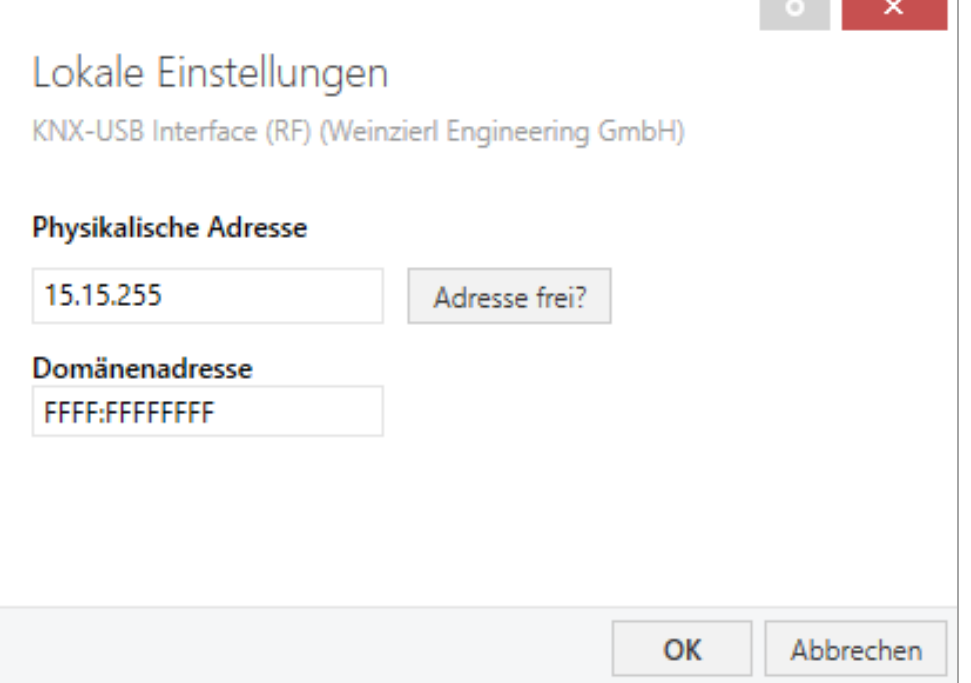

Die "Physikalische Adresse" der Schnittstelle soll der Geräte-Adresse im Projekt entsprechen.

```
1 1.1.176 KNX RF / ENO Push Button Insert 440 secure
```
Die einzustellende "Domänenadresse" kann man dem Eigenschaften-Dialog der entsprechenden Funk-Linie entnehmen.

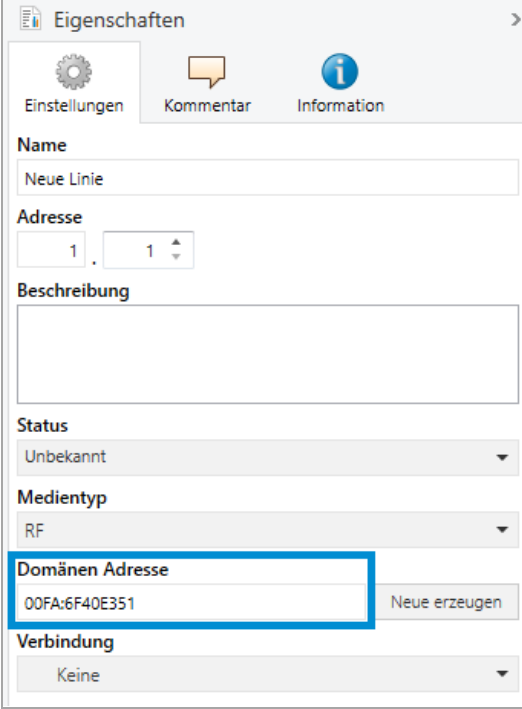

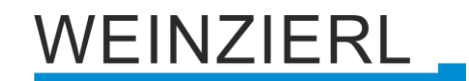

#### Die Einstellungen für das Beispiel sollten folgendermaßen aussehen.

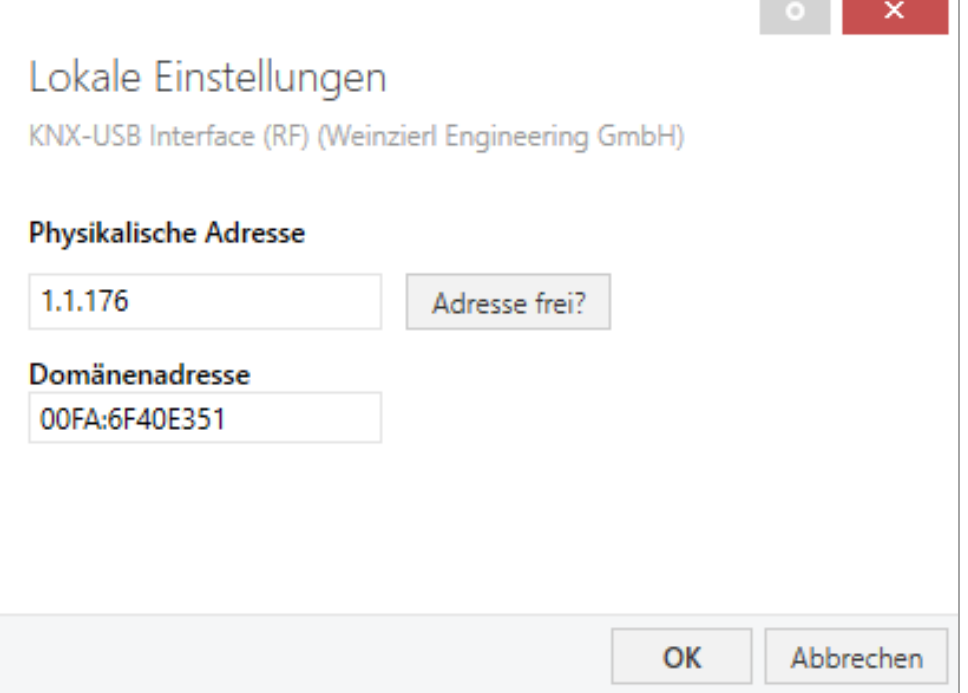

Nach der Bestätigung bietet die ETS im nächsten Schritt die Programmierung des Gerätes über die lokale USB-Schnittstelle an.

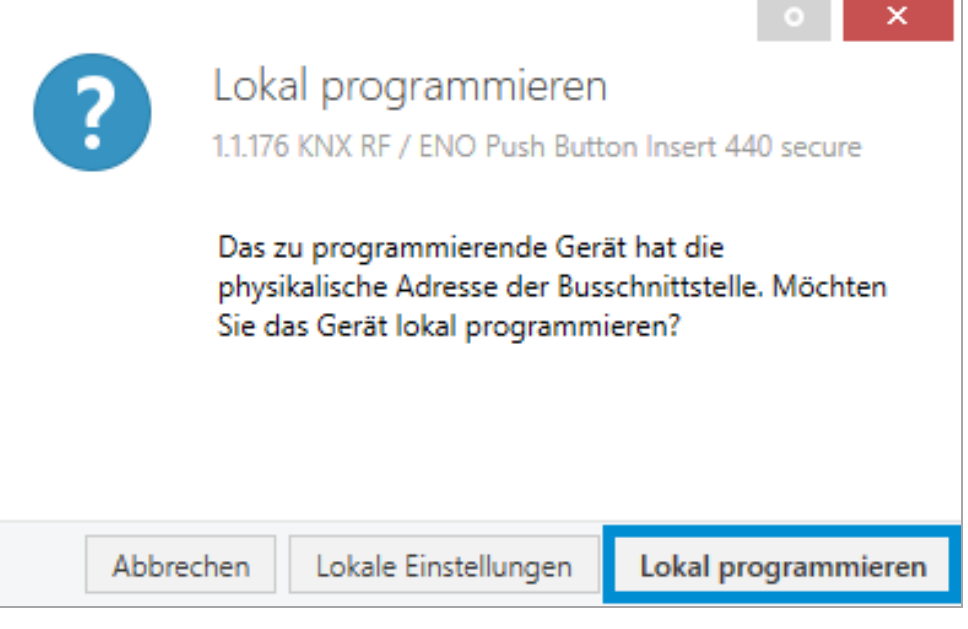

*Wenn die lokale Schnittstelle im Gruppenmonitor der ETS aktiviert ist, dann ist keine lokale Programmierung möglich.*

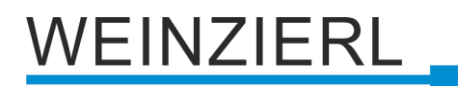

**Contract Contract** 

## <span id="page-12-0"></span>**11 ETS-Datenbank**

Die ETS5 Datenbank (für ETS 5.7 oder neuer) kann auf der Produkt-Website des KNX RF / ENO Push Button 440 *secure* [\(www.weinzierl.de\)](https://www.weinzierl.de/de/) oder über den ETS Online Katalog heruntergeladen werden.

Der KNX RF / ENO Push Button 440 *secure* unterstützt KNX Data Security, um das Gerät vor unerlaubten Zugriffen aus dem KNX Bus zu schützen. Wird das Gerät über den KNX Bus programmiert, erfolgt dies mit verschlüsselten Telegrammen.

## <span id="page-12-1"></span>**11.1 Gesicherte Inbetriebnahme**

Wird das erste Produkt mit KNX Security in ein Projekt eingefügt, fordert die ETS dazu auf, ein Projektpasswort einzugeben.

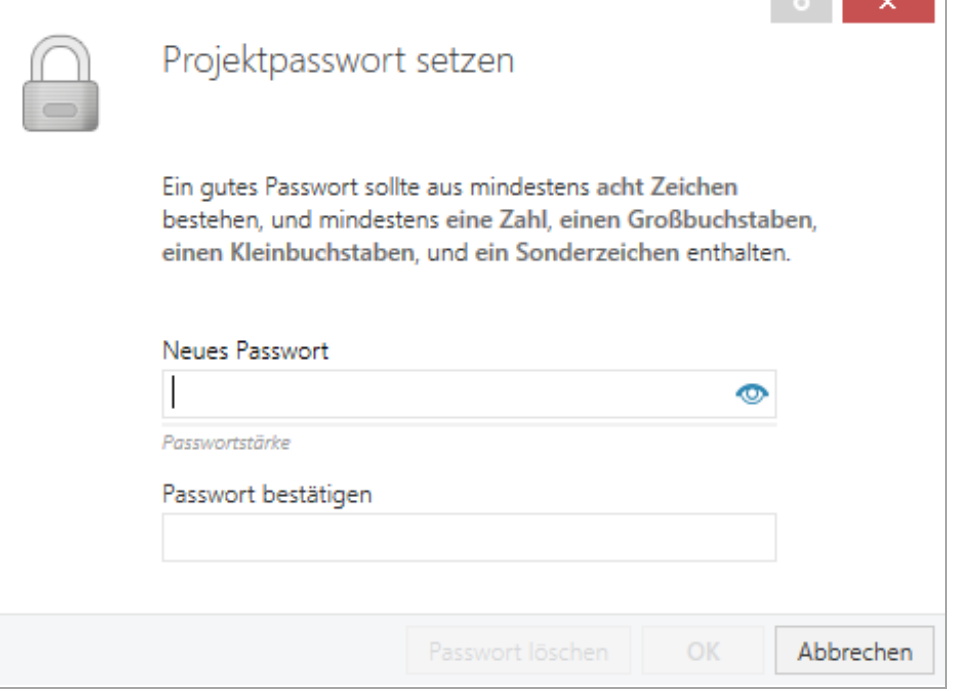

Dieses Passwort schützt das ETS Projekt vor unberechtigtem Zugriff. Dieses Passwort ist kein Schlüssel, der für die KNX Kommunikation verwendet wird. Die Eingabe des Passwortes kann mit "Abbrechen" umgangen werden, dies wird aus Sicherheitsgründen aber nicht empfohlen.

Für jedes Gerät mit KNX Security, das in der ETS angelegt wird, benötigt die ETS ein Gerätezertifikat. Dieses Zertifikat beinhaltet die Seriennummer des Geräts, sowie einen initialen Schlüssel (FDSK = Factory Default Setup Key).

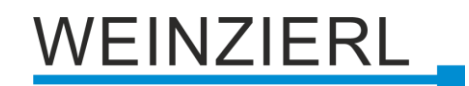

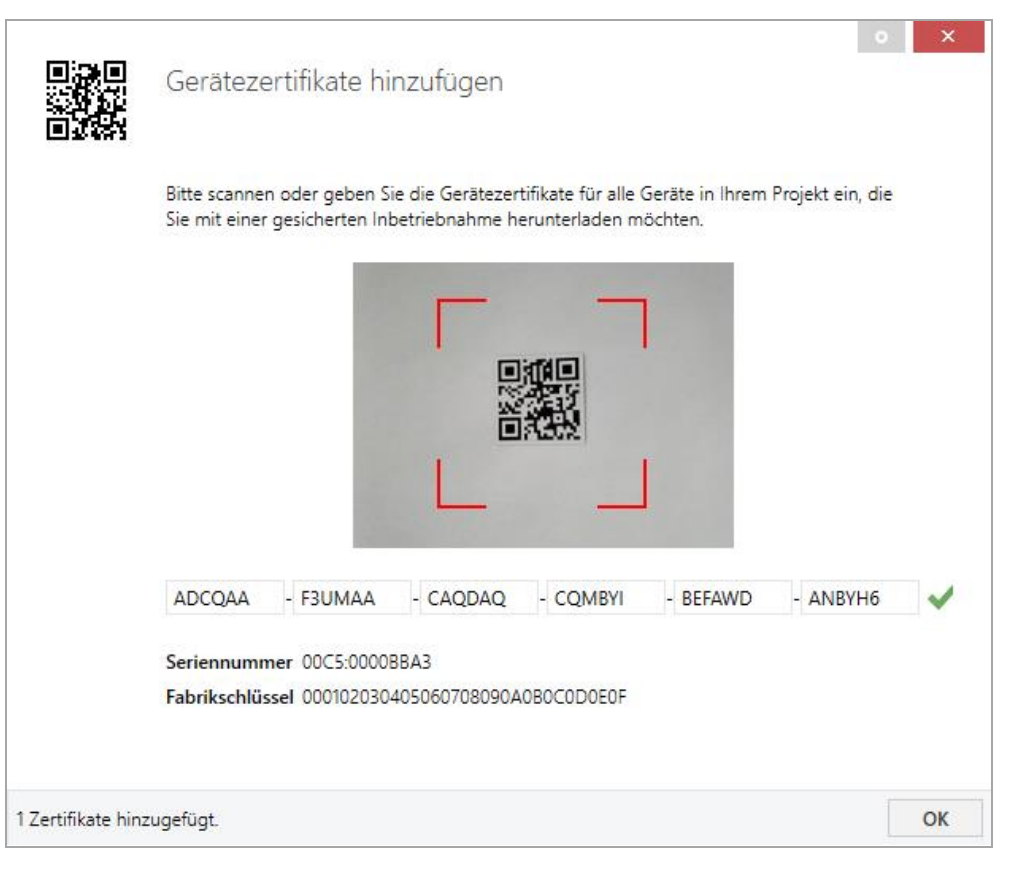

Das Zertifikat ist als Text auf dem Gerät aufgedruckt. Es kann auch über eine Webcam vom aufgedruckten QR-Code abgescannt werden.

Die Liste aller Gerätezertifikate kann im ETS-Fenster Reports – Projekt-Sicherheit verwaltet werden.

Der initiale Schlüssel wird benötigt, um ein Gerät von Anfang an sicher in Betrieb zu nehmen. Selbst wenn der ETS-Download von einem Dritten mitgeschnitten wird, hat dieser anschließend keinen Zugriff auf die gesicherten Geräte. Während dem ersten sicheren Download wird der initiale Schlüssel von der ETS durch einen neuen Schlüssel ersetzt, der für jedes Gerät einzeln erzeugt wird. Somit wird verhindert, dass Personen oder Geräte Zugriff auf das Gerät haben, die den initialen Schlüssel eventuell kennen. Der initiale Schlüssel wird beim Zurücksetzen auf Werkseinstellungen wieder aktiviert.

Durch die Seriennummer im Zertifikat kann die ETS während eines Downloads den richtigen Schlüssel zu einem Gerät zuordnen.

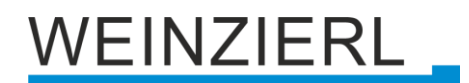

Im ETS-Projekt in den Eigenschaften des Geräts kann die sichere Inbetriebnahme aktiviert und das Gerätezertifikat hinzugefügt werden:

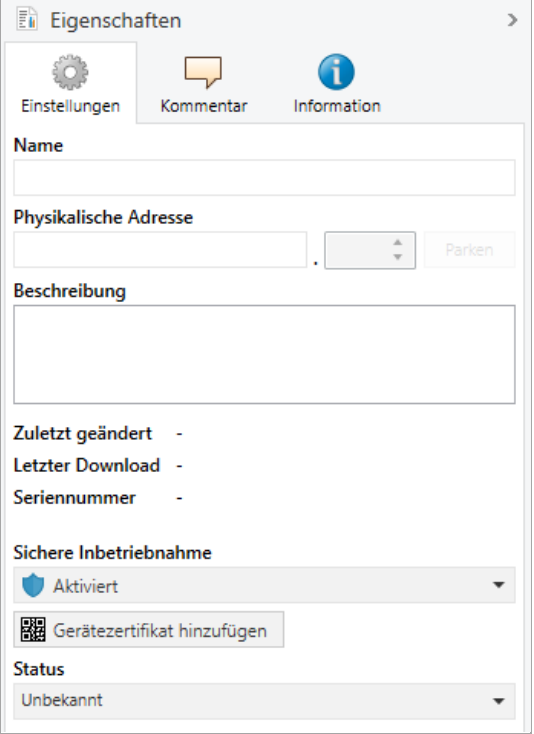

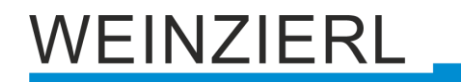

## <span id="page-15-0"></span>**11.2 Gesicherte Gruppenkommunikation**

Jedes Objekt des Geräts kann entweder verschlüsselt oder unverschlüsselt kommunizieren. Die Verschlüsselung wird bei den Eigenschaften der benutzen Gruppenadresse unter "Sicherheit" eingestellt:

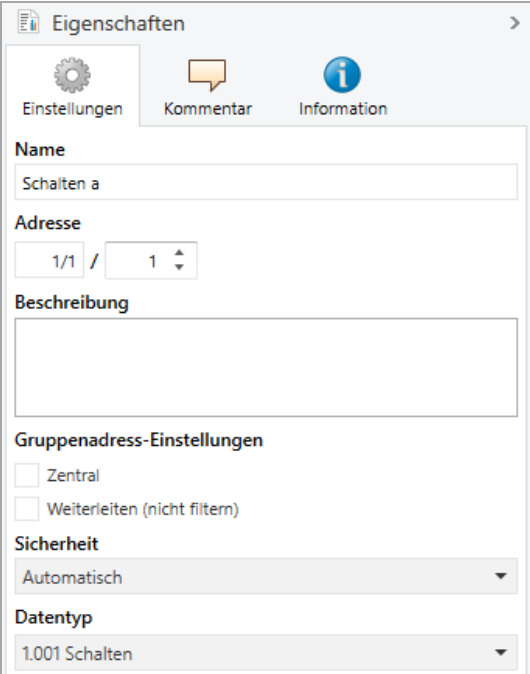

Die Einstellung "Automatisch" schaltet die Verschlüsslung ein, wenn beide zu verbindenden Objekte verschlüsselt kommunizieren können. Ansonsten ist keine verschlüsselte Kommunikation zwischen den Objekten möglich.

In der Übersicht der Kommunikationsobjekte im ETS-Projekt erkennt man gesicherte Objekte an einem Schild-Symbol:

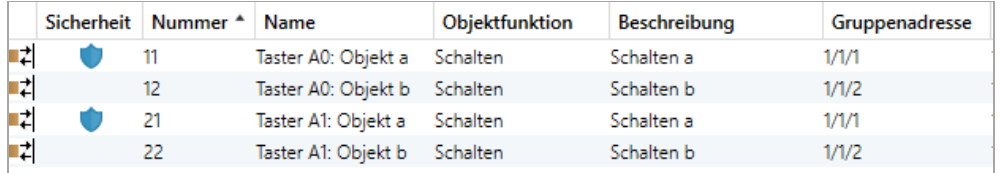

Für jede gesicherte Gruppenadresse wird von der ETS ein eigener Schlüssel automatisch erzeugt. Diese Schlüssel können ebenfalls im ETS-Fenster Reports – Projekt-Sicherheit überprüft werden. Damit alle Geräte mit einer gesicherten Gruppenadresse kommunizieren können, muss Allen der Schlüssel bekannt sein. Daher muss in alle Geräte, die diese Gruppenadresse benutzen, ein Download erfolgen, wenn ein Schlüssel erzeugt oder geändert wurde. Ein Schlüssel wird von der ETS unter anderem geändert, wenn die Verschlüsselung einer Gruppenadresse aus- und wieder einschaltet wurde.

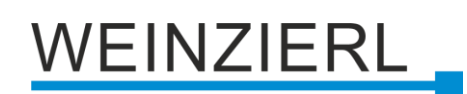

## <span id="page-16-0"></span>**11.3 Beschreibung**

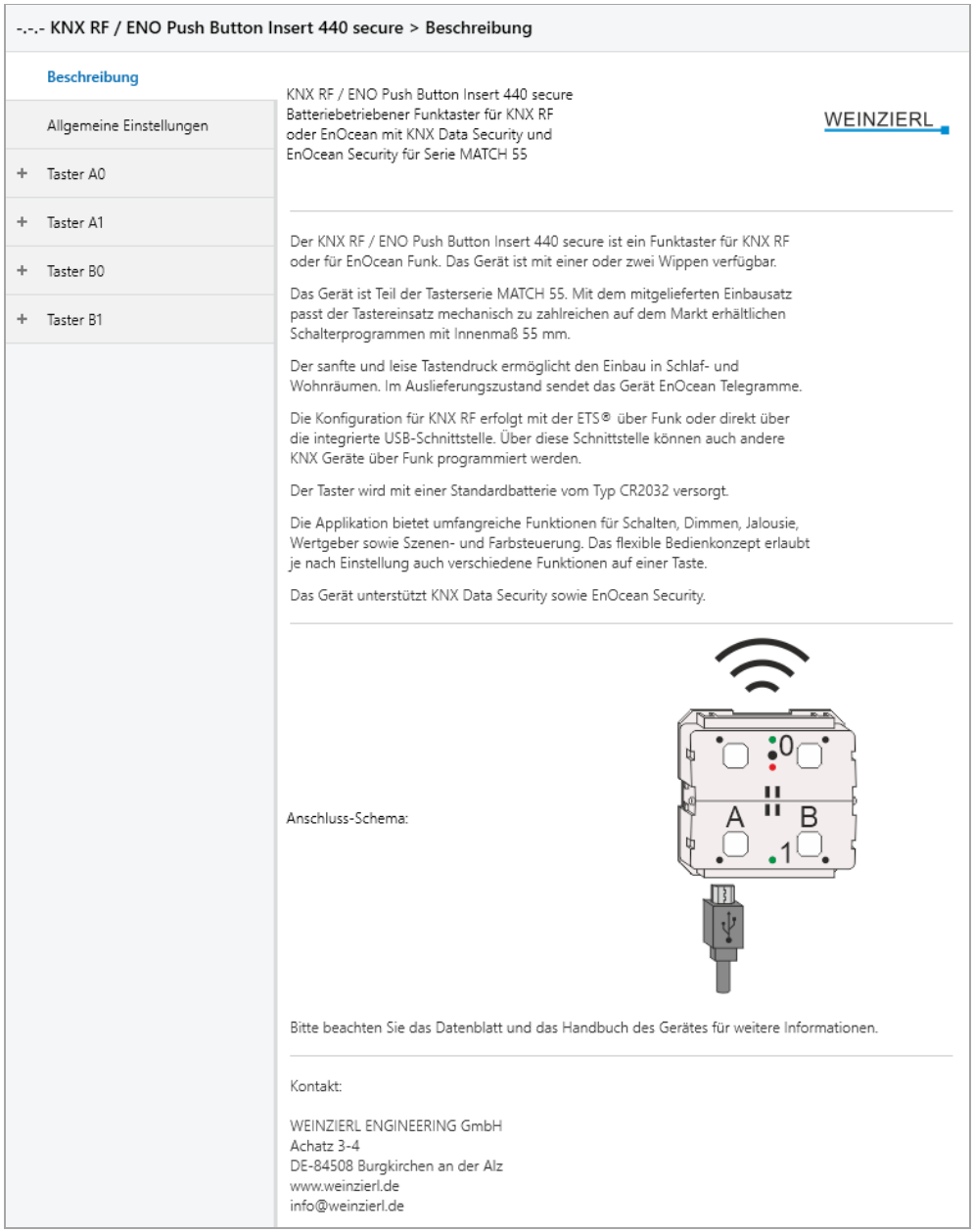

Hier werden allgemeine Information über das Gerät dargestellt.

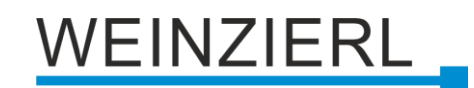

## <span id="page-17-0"></span>**11.4 Allgemeine Einstellungen**

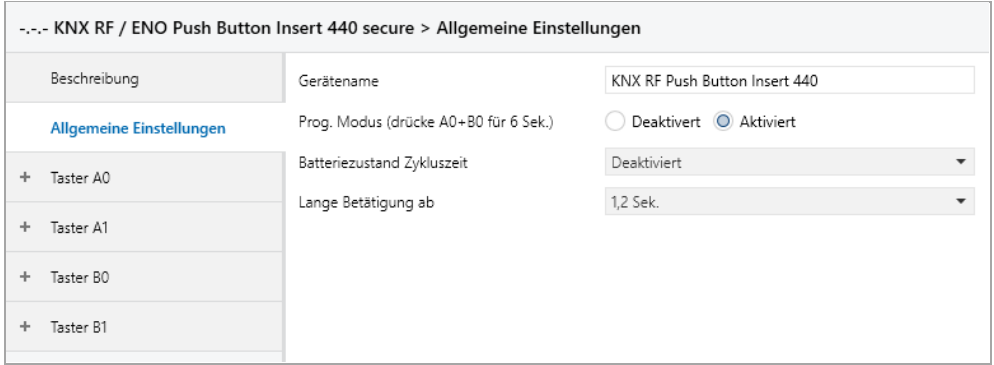

#### **Gerätename** *(30 Zeichen)*

Es kann ein beliebiger Name für den KNX RF / ENO Push Button 440 *secure* vergeben werden. Der Gerätename sollte aussagekräftig sein, z.B. "Wohnzimmer EG". Dies hilft der Übersichtlichkeit im ETS Projekt.

#### **Prog. Modus (drücke A0+B0 für 6 Sek.)**

Zusätzlich zur normalen Programmiertaste **❷** ermöglicht das Gerät die Aktivierung des Programmiermodus, ohne die Wippe entfernen zu müssen. Der Programmiermodus kann durch gleichzeitiges Drücken der Tasten **❸** und **❺** für 6 Sek. aktiviert und deaktiviert werden.

Diese Funktion kann über den Parameter "Lernmodus (drücke A0+B0 für 6 Sek.)" ein- und ausgeschaltet werden. Die vertiefte Programmiertaste **❷** ist immer aktiviert und wird von diesem Parameter nicht beeinflusst.

Der Lernmodus (A0+B0) sollte deaktiviert werden, wenn für Tasterfunktionen Betätigungen von mehr als 6 Sek. konfiguriert sind (z.B. Jalousie fahren via Totmann).

#### **Batteriezustand Zykluszeit**

Sendet zyklisch den Batteriezustand gut (1), bzw. niedrig (0) an den KNX-Bus. Die Zykluszeit kann zwischen 1 Std. und 24 Std. gewählt werden.

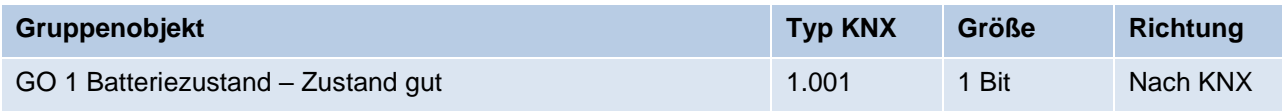

#### **Lange Bestätigung ab**

Hier kann die Zeit für Erkennung einer langen Betätigung eingestellt werden, diese Zeit ist für alle Taster gültig.

## **VEINZIERL**

## <span id="page-18-0"></span>**11.5 Taster A0: Allgemein**

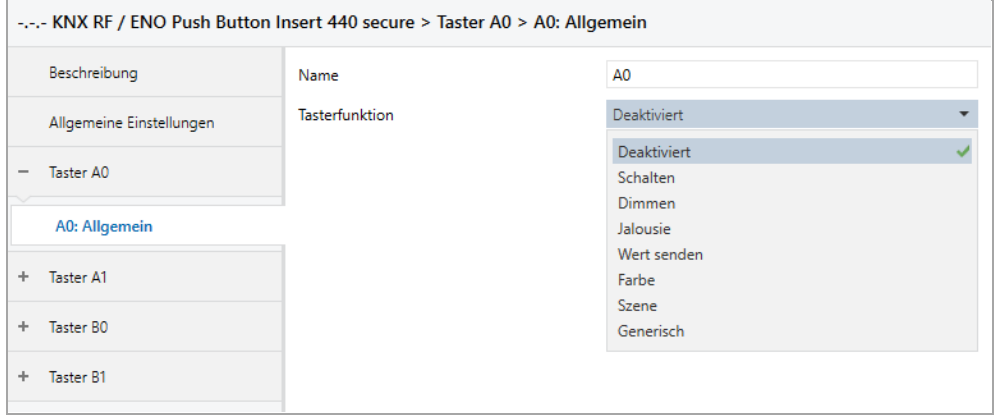

#### **Name** *(30 Zeichen)*

Es kann ein beliebiger Name für den Taster vergeben werden. Dieser sollte jedoch eindeutig und aussagekräftig sein, dies erleichtert später die Arbeit mit dem dazugehörigen Taster, da der hier vergebene Name in den Bezeichnungen der Parameterseiten und in den Gruppenobjekten wieder erscheint. Die Default-Bezeichnung ist "Taster ..." mit der im Gehäuse eingeprägten Tasternummer, die auch in diesem Manual benutzt wird. Im Folgenden wird der 1. Taster beschrieben, die Funktionsweise der restlichen 3 Taster ist entsprechend.

#### **Tasterfunktion**

Folgende Funktionen sind auswählbar:

- Schalten
- Dimmen
- Jalousie
- Wert senden
- Farbe
- Szene
- **•** Generisch

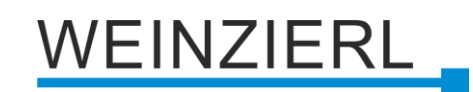

## <span id="page-19-0"></span>**11.6 Tasterfunktion "Schalten"**

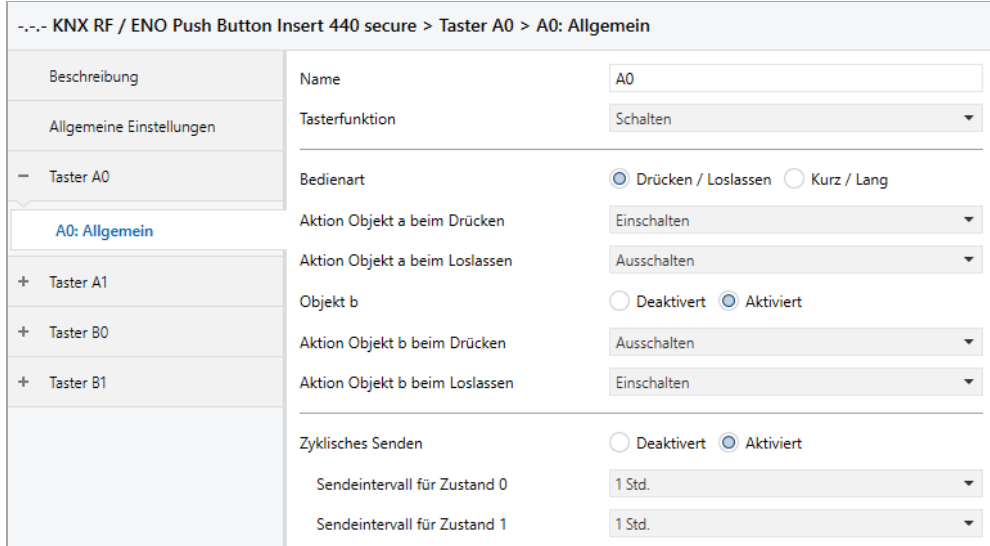

Ist Tasterfunktion Schalten ausgewählt, können bei Betätigung des Tasters bis zu 2 binäre Schalttelegramme über folgende Objekte versendet werden:

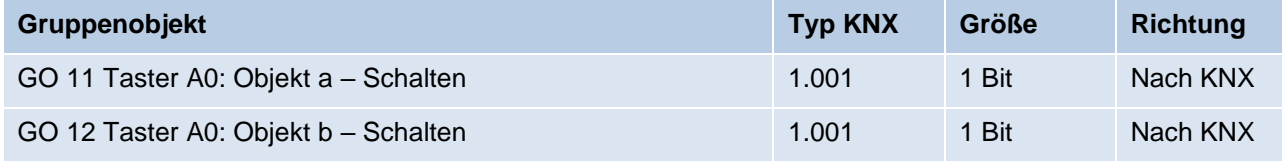

Objekt b ist nur sichtbar, wenn über Parameter aktiviert.

Die Zeit für Erkennung einer langen Betätigung kann in den allgemeinen Parametern eingestellt werden und ist für alle Taster gültig.

#### **Bedienart**

Über Parameter Bedienart wird festgelegt, ob Telegramme bei Zustandsänderung des Eingangs (z.B. Schlüsselschalter) oder bei kurzer/langer Betätigung (z.B. Taster für Schalten/Dimmen) gesendet werden.

**Aktion Objekt a/b beim Drücken**

**Aktion Objekt a/b bei kurzem Tastendruck**

#### **Aktion Objekt a/b beim Loslassen**

#### **Aktion Objekt a/b bei langem Tastendruck**

Für jedes Objekt a und b kann eingestellt werden, welches Telegramm beim Drücken und Loslassen bzw. bei kurzem und langem Tastendruck gesendet wird.

Zur Auswahl steht jeweils:

- Keine Reaktion
- Einschalten
- Ausschalten
- Umschalten

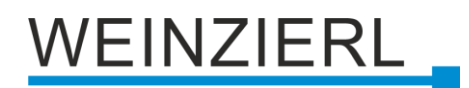

#### **Objekt b**

Objekt b kann hier eingeschaltet und konfiguriert werden.

#### **Zyklisches Senden**

Zyklisches Senden kann für Zustand 0 und 1 unabhängig konfiguriert werden:

#### **Sendeintervall für Zustand 0 Sendeintervall für Zustand 1**

Die Sendehäufigkeit des jeweiligen Zustands kann hier eingestellt werden.

## <span id="page-20-0"></span>**11.7 Tasterfunktion "Dimmen"**

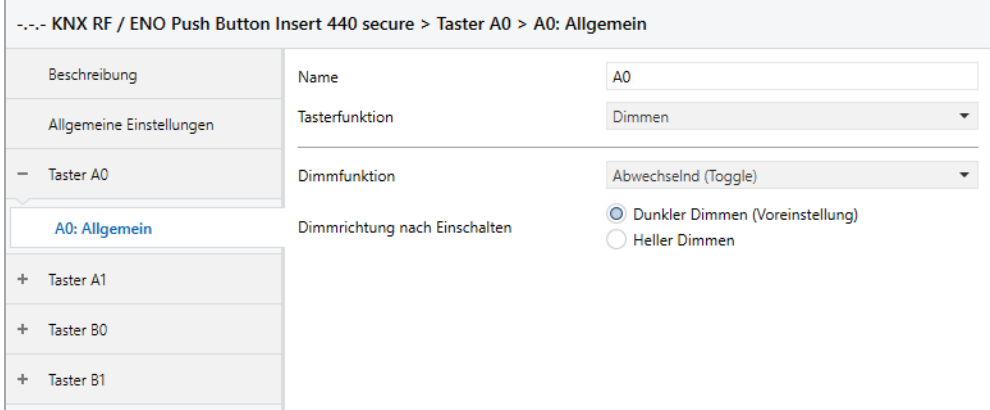

Ist Tasterfunktion Dimmen ausgewählt, sind folgende Objekte sichtbar:

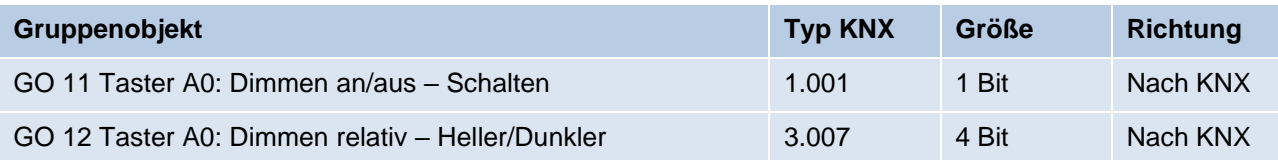

Die Zeit für Erkennung einer langen Betätigung kann in den allgemeinen Parametern eingestellt werden und ist für alle Taster gültig.

#### **Dimmfunktion**

Über Parameter Dimmfunktion wird festgelegt, ob nur eine Schalt-/Dimmrichtung oder 1-Tasten-Bedienung verwendet werden soll.

Zur Auswahl steht:

- Ein / Heller Dimmen
- Aus / Dunkler Dimmen
- Abwechselnd (Toggle)

Bei kurzer Betätigung am Taster wird ein Schalttelegramm über Objekt 11 versendet. Bei langer Betätigung wird ein relatives Dimmen über den gesamten Dimmbereich auf Objekt 12 versendet. Beim Loslassen nach langer Betätigung wird ein Dimm-Stopp-Telegramm über Objekt 12 versendet.

## VEINZIERL

#### **Dimmrichtung nach Einschalten** *(nur bei abwechselnd)*

Dieser Parameter ist nur beim Toggeln sichtbar und bestimmt die Dimmrichtung des nächsten auf ein EIN-Telegramm folgenden Dimmbefehls.

## <span id="page-21-0"></span>**11.8 Tasterfunktion "Jalousie"**

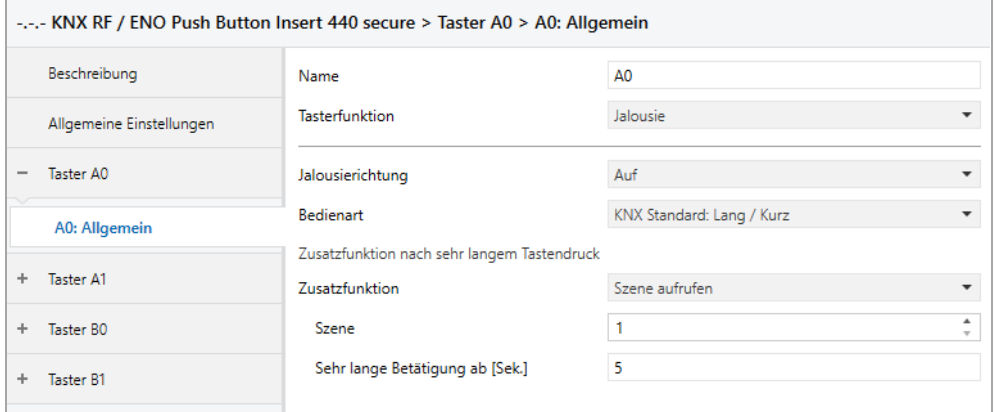

Ist Tasterfunktion Jalousie ausgewählt, sind folgende Objekte sichtbar:

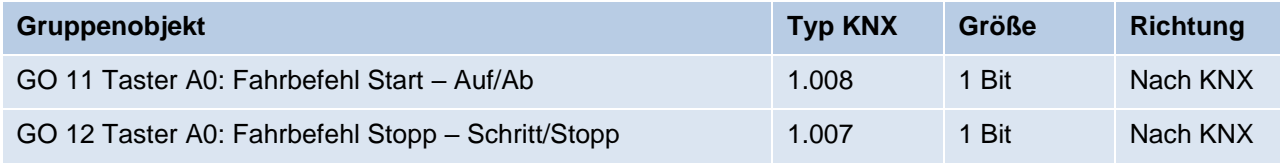

Die Zeit für Erkennung einer langen Betätigung kann in den allgemeinen Parametern eingestellt werden und ist für alle Taster gültig.

#### **Jalousierichtung**

Über Parameter Jalousierichtung wird festgelegt, ob nur eine Fahrtrichtung oder 1-Tasten-Bedienung verwendet werden soll.

Zur Auswahl steht:

- Auf
- $-$  Ab
- Abwechselnd (Toggle)

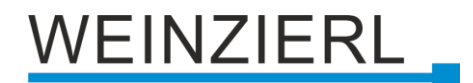

#### **Bedienart**

Der Parameter Bedienart bestimmt das Senden von Telegrammen bei entsprechender Betätigung:

- KNX Standard: Lang / Kurz *Lange Betätigung:* Fahrbefehl über Objekt 11 *Kurze Betätigung:* Stopp/Schrittbefehl über Objekt 12 *Sehr lange Betätigung:* Zusatzfunktion
- KNX Standard mit Wendezeit *Lange Betätigung:* Fahrbefehl über Objekt 11 *Loslassen nach langer Betätigung innerhalb Wendezeit:* Stopp/Schrittbefehl über Objekt 12 *Loslassen nach langer Betätigung außerhalb Wendezeit:* Keine Reaktion *Kurze Betätigung:* Stopp/Schrittbefehl über Objekt 12 *Sehr lange Betätigung:* Zusatzfunktion
- KNX Invers: Kurz / Lang *Kurze Betätigung:* Fahrbefehl über Objekt 11 *Lange Betätigung:* Stopp/Schrittbefehl über Objekt 12 *Betätigung während Fahrt:* Stopp/Schrittbefehl über Objekt 12 *Sehr lange Betätigung:* Zusatzfunktion
- Kurz / Kurz *Kurze Betätigung:* Fahrbefehl über Objekt 11 *Betätigung während Fahrt:* Stopp/Schrittbefehl über Objekt 12 *Lange Betätigung:* Zusatzfunktion
- Kurz / Kurz plus Lang mit Wendezeit *Kurze Betätigung:* Fahrbefehl über Objekt 11 *Lange Betätigung:* Fahrbefehl über Objekt 11 *Loslassen nach langer Betätigung innerhalb Wendezeit:* Stopp/Schrittbefehl über Objekt 12 *Loslassen nach langer Betätigung außerhalb Wendezeit:* Keine Reaktion *Betätigung während Fahrt:* Stopp/Schrittbefehl über Objekt 12 *Sehr lange Betätigung:* Zusatzfunktion
- Halten (Totmann) *Beim Betätigen:* Fahrbefehl über Objekt 11 *Beim Loslassen:* Stopp/Schrittbefehl über Objekt 12
- Halten mit Wendezeit *Beim Betätigen:* Fahrbefehl über Objekt 11 *Beim Loslassen innerhalb Wendezeit:* Stopp/Schrittbefehl über Objekt 12 *Beim Loslassen außerhalb Wendezeit:* Keine Reaktion

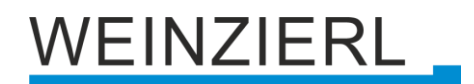

▪ Halten, verzögert mit Wendezeit *Lange Betätigung:* Fahrbefehl über Objekt 11 *Loslassen nach langer Betätigung innerhalb Wendezeit:* Stopp/Schrittbefehl über Objekt 12 *Loslassen nach langer Betätigung außerhalb Wendezeit:* Keine Reaktion *Kurze Betätigung:* Zusatzfunktion *Betätigung während Fahrt:* Stopp/Schrittbefehl über Objekt 12

#### **Laufzeit (Zeitfenster für Stopp) [Sek.]**

Wird bei den Bedienarten mit "Betätigung während Fahrt: Stopp/Schrittbefehl" eingeblendet. Hier wird das Zeitfenster für die Betätigung eingestellt, bei welcher ein Stopp/Schrittbefehl gesendet wird.

#### **Wendezeit [Sek.]**

Wird nur bei den Bedienarten mit Wendezeit eingeblendet. Allgemein kann durch Loslassen innerhalb der Wendezeit die Jalousie gestoppt werden, während sie nach der Wendezeit weiterfährt.

#### **Zusatzfunktion nach kurzem/langem/sehr langem Tastendruck**

Folgenden Funktionen können über kurzen/langen/sehr langen Tastendruck ausgelöst werden:

- Einschalten
- Ausschalten
- Umschalten

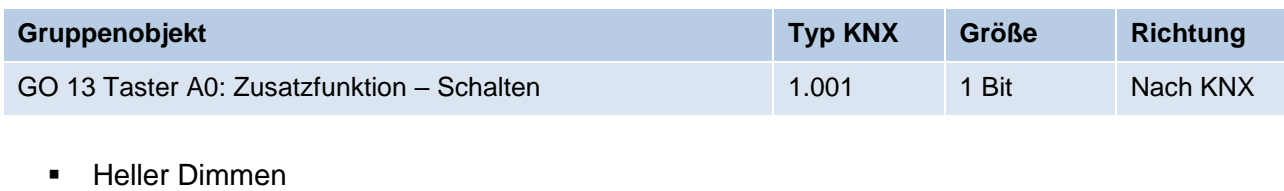

■ Dunkler Dimmen

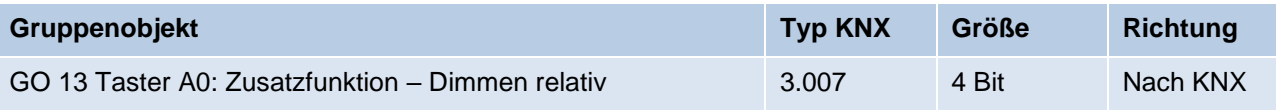

- Fahrbefehl auf
- Fahrbefehl ab

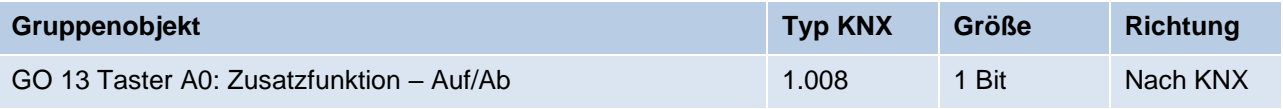

- Schritt auf / Stopp
- Schritt ab / Stopp

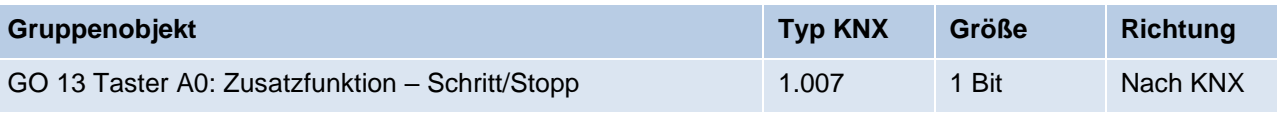

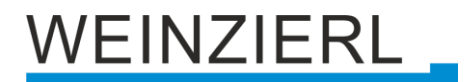

▪ Wert senden

Mit dieser Funktion kann ein Byte-Wert versendet werden, ein Parameter zur Auswahl des Werts wird eingeblendet.

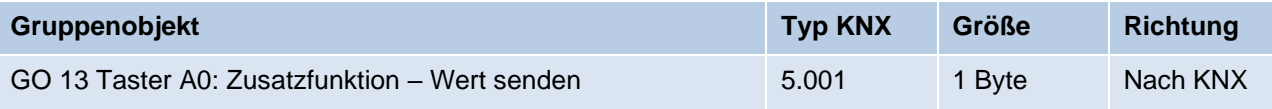

**■** Szene aufrufen

Mit dieser Funktion kann eine Szene versendet werden, ein Parameter zur Auswahl der Szene wird eingeblendet.

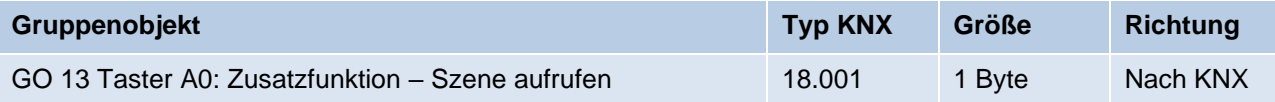

■ Szene speichern

Mit dieser Funktion kann eine Szene gespeichert werden, ein Parameter zur Auswahl der Szene wird eingeblendet.

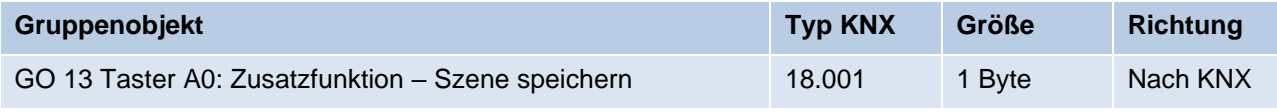

#### **Sehr lange Betätigung ab [Sek.]**

Dieser Parameter ist nur bei Benutzung der sehr langen Betätigung sichtbar, er legt die Zeitdauer zur Erkennung eines sehr langen Tastendrucks fest.

## <span id="page-24-0"></span>**11.9 Tasterfunktion "Wert senden"**

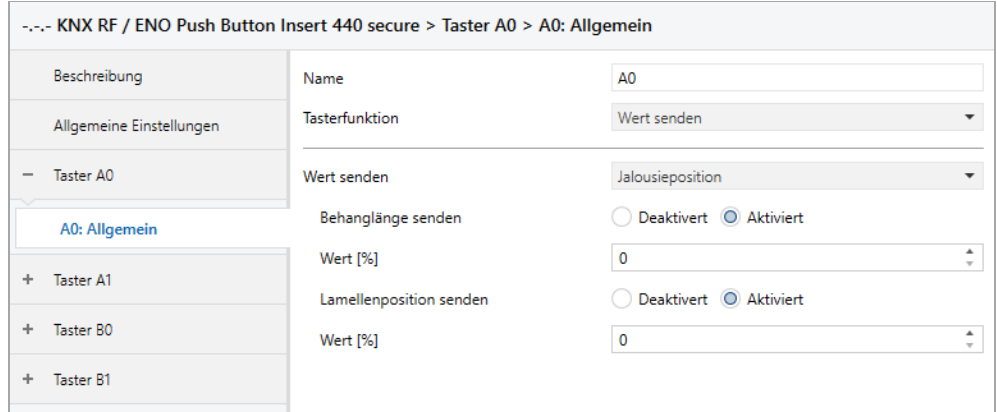

Ist Tasterfunktion Wert senden ausgewählt, können folgende Telegramme bei Tastendruck gesendet werden:

■ 1 Byte – Ganzzahlwert / Prozent

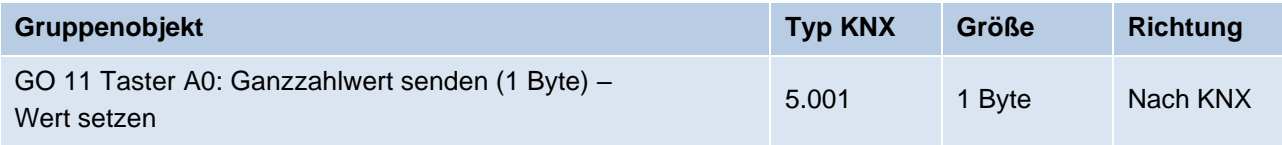

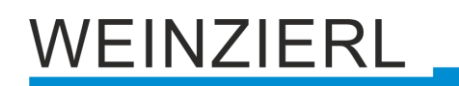

#### ■ 2 Byte – Ganzzahlwert

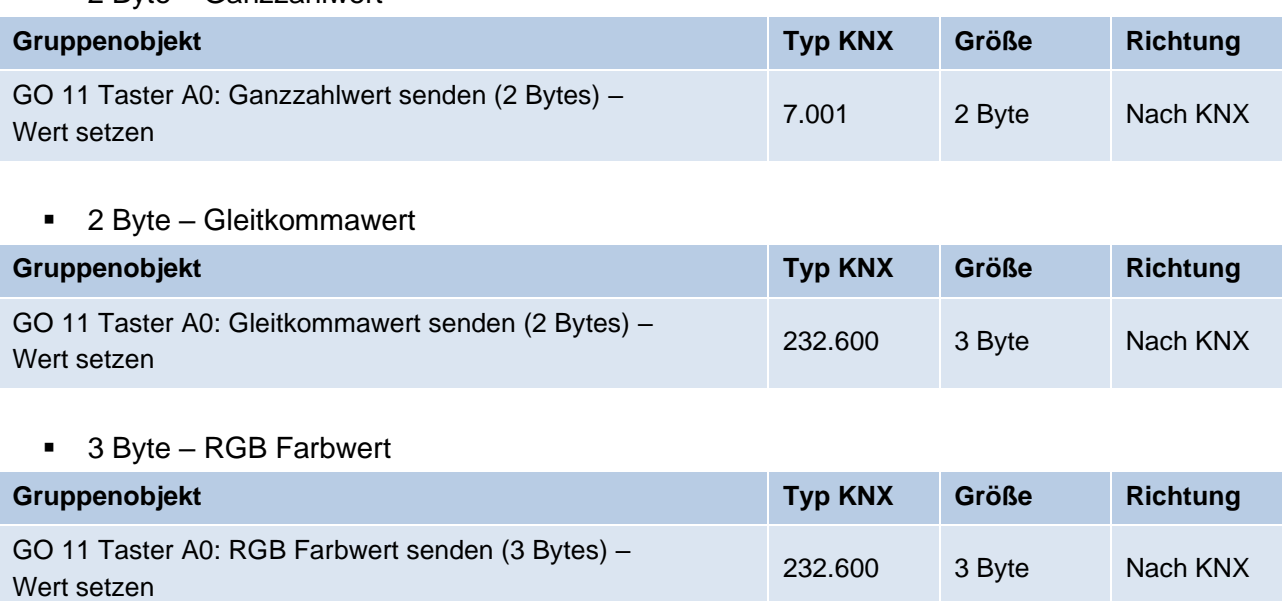

#### ■ 14 Byte – ASCII Zeichenkette

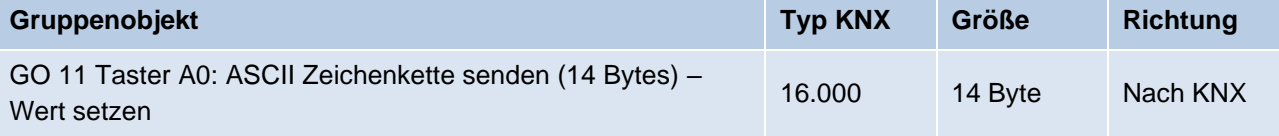

**■** Jalousieposition

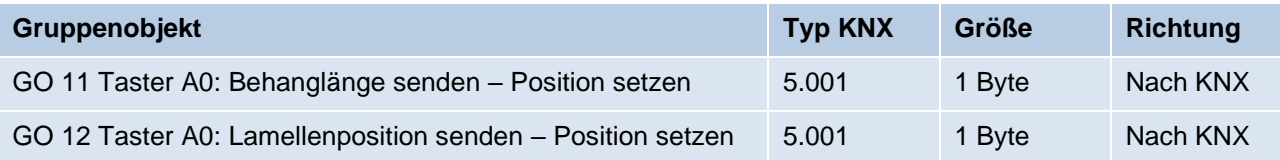

Es wird jeweils ein Feld zur Eingabe der zu sendenden Werte eingeblendet, außerdem die zum ausgewählten Typ passenden Objekte.

Ist als zu sendender Wert Jalousie ausgewählt, wird beim Betätigen Höhe, beim Loslassen Lamelle gesendet, falls der jeweilige Wert benutzt wird.

## WEINZIERL.

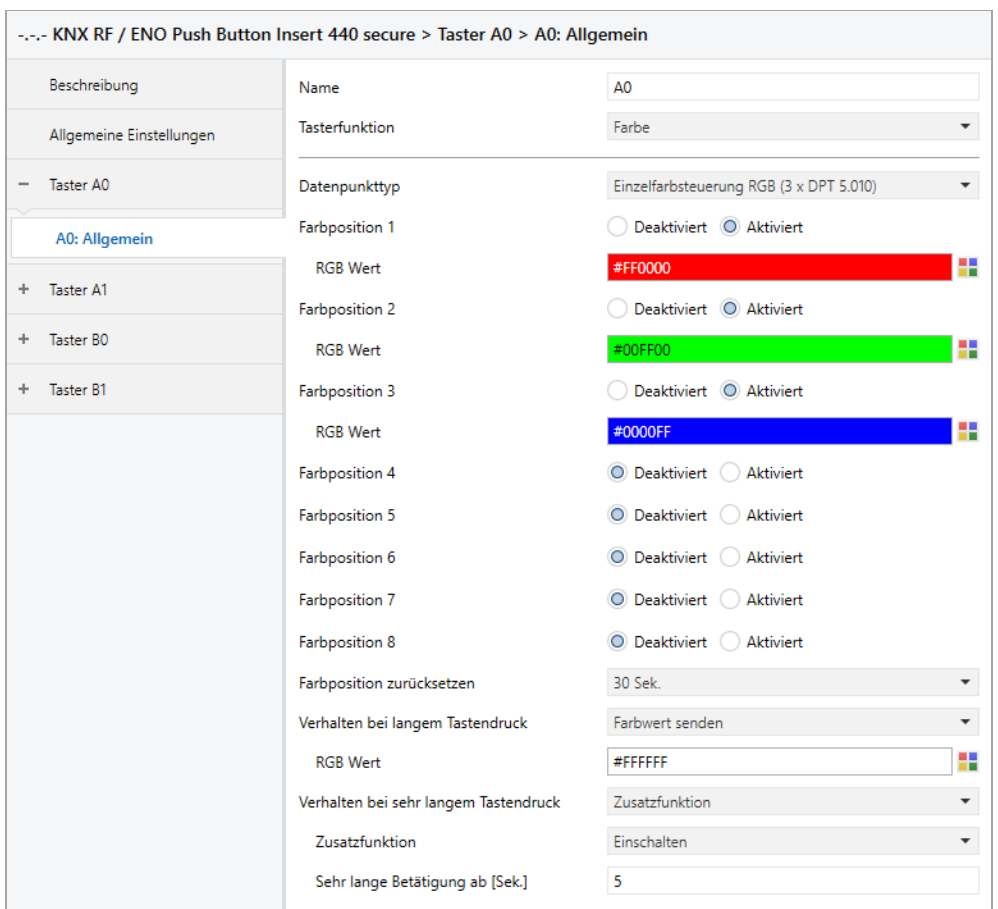

## <span id="page-26-0"></span>11.10Tasterfunktion "Farbe"

Die Zeit für Erkennung einer langen Betätigung kann in den allgemeinen Parametern eingestellt werden und ist für alle Taster gültig.

#### **Datenpunkttyp**

Abhängig von diesem Parameter sind zu Farbsteuerung folgende Objekte verfügbar:

▪ Einzelfarbsteuerung RGB (3 x DPT 5.010)

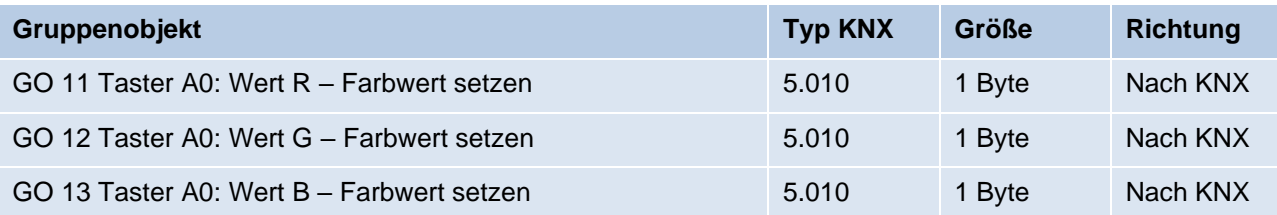

## **/EINZIERL**

**Einzelfarbsteuerung RGBW (4 x DPT 5.010)** 

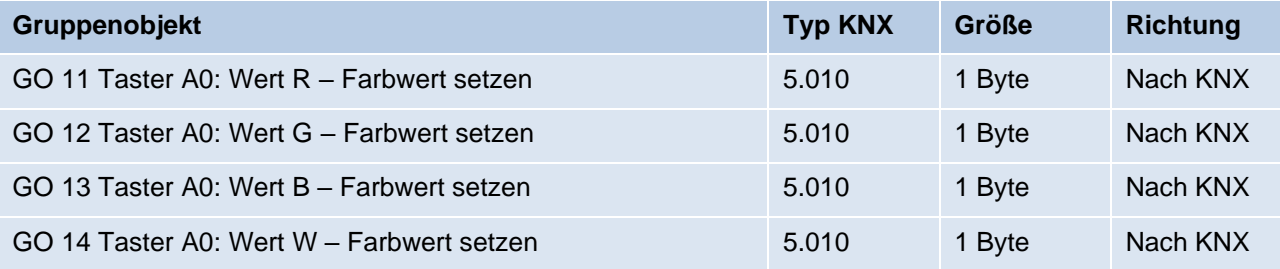

#### ■ Farbsteuerung RGB (DPT 232.600)

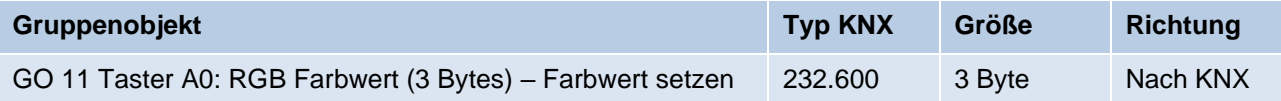

#### **Farbposition 1 – 8**

Für jede Position kann eine Farbe gewählt werden.

Ist nur eine Farbpositionen aktiviert, wird diese bei jedem kurzen Tastendruck gesendet. Bei Benutzung von mehrere Farbpositionen wird bei jedem kurzem Tastendruck durch die aktivierten Positionen durchgeschaltet.

Das Verhalten für Auswahl und Senden der Farbpositionen kann über folgenden Parameter bestimmt werden.

#### **Farbposition zurücksetzen**

Es stehen folgende Möglichkeiten zur Verfügung:

▪ Niemals

Beginnend mit der ersten Farbposition wird bei jedem kurzem Tastendruck die nächste Position der Liste gesendet. Nach dem Senden der letzten Farbposition beginnt die Liste wieder von vorne.

■ Nach Ausführung

Diese Auswahl schaltet den Parameter **Ausführungsverzögerung** frei. Beginnend mit der ersten Farbposition schaltet jeder kurze Tastendruck innerhalb der Ausführungsverzögerung die Position um jeweils eine Stelle weiter. Am Ende der Ausführungsverzögerung wird die aktuelle Farbposition gesendet.

■ 5 Sek. – 10 Min. Bei jedem Tastendruck wird die parametrierte Nachlaufzeit gestartet Während der Nachlaufzeit wird beginnend mit der ersten Farbposition bei jedem kurzem Tastendruck die nächste Position der Liste gesendet. Nach Senden der letzten Farbposition beginnt die Liste wieder von vorne.

Nach Ablauf der Nachlaufzeit startet beim nächsten kurzen Tastendruck die Liste wieder bei der ersten Farbposition

## **EINZIERL**

#### **Verhalten bei langem Tastendruck**

#### **Verhalten bei sehr langem Tastendruck**

Hier ist auswählbar, wie ein langer und ein sehr langer Tastendruck behandelt werden sollen.

Zur Auswahl steht jeweils:

- Keine Reaktion
- Position zurücksetzen Diese Funktion dient zum Übersteuern des Verhaltens wie im Parameter **Farbposition zurücksetzen** eingestellt.
- Farbe ausschalten Der Farbwert 0/0/0 für Schwarz wird gesendet.
- Farbe senden Der ausgewählte Farbwert wird gesendet.
- **■** Zusatzfunktion

#### **Zusatzfunktion**

Folgenden Funktionen können über langen oder sehr langen Tastendruck ausgelöst werden:

- Einschalten
- Ausschalten
- Umschalten

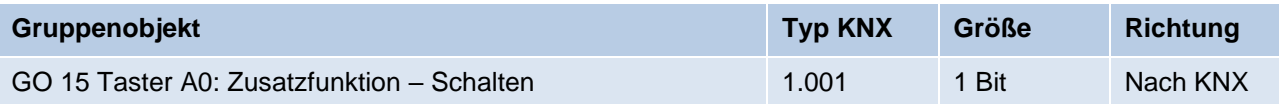

- Heller Dimmen
- Dunkler Dimmen

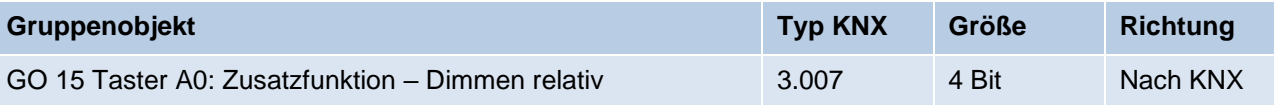

- Fahrbefehl auf
- Fahrbefehl ab

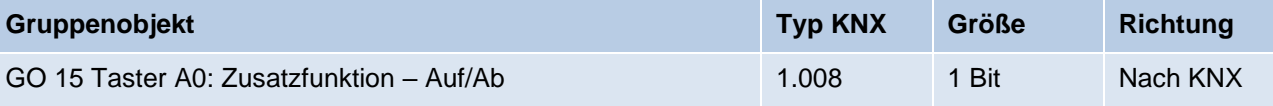

- Schritt auf / Stopp
- Schritt ab / Stopp

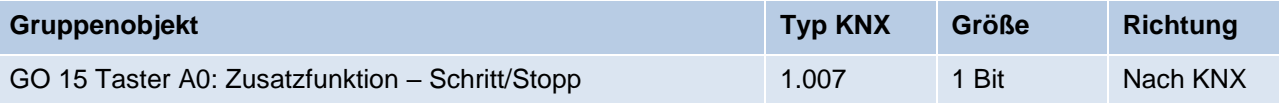

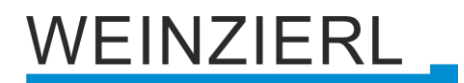

#### ■ Wert senden

Mit dieser Funktion kann ein Byte-Wert versendet werden, ein Parameter zur Auswahl des Werts wird eingeblendet.

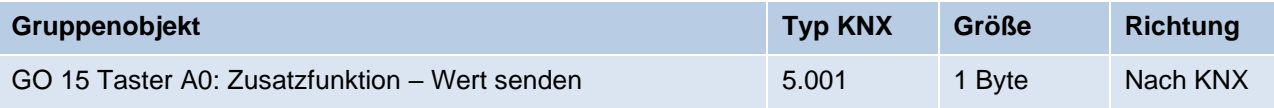

**■** Szene aufrufen

Mit dieser Funktion kann eine Szene versendet werden, ein Parameter zur Auswahl der Szene wird eingeblendet.

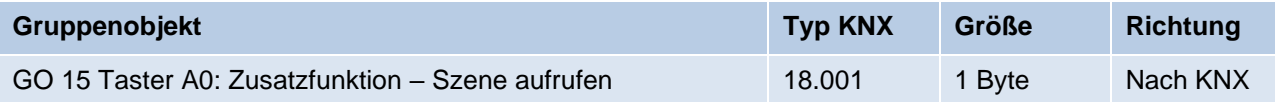

■ Szene speichern

Mit dieser Funktion kann eine Szene gespeichert werden, ein Parameter zur Auswahl der Szene wird eingeblendet.

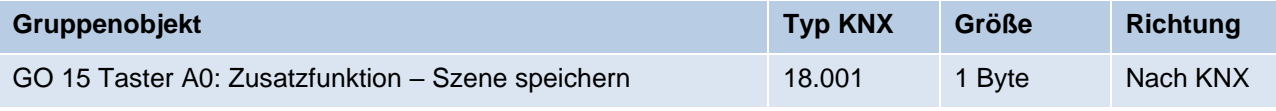

#### **Sehr lange Bestätigung ab**

Dieser Parameter ist nur bei Benutzung der sehr langen Betätigung sichtbar, die Zeitdauer zur Erkennung eines sehr langen Tastendrucks ist hier konfigurierbar.

## VEINZIERL.

## <span id="page-30-0"></span>**11.11Tasterfunktion** "Szene"

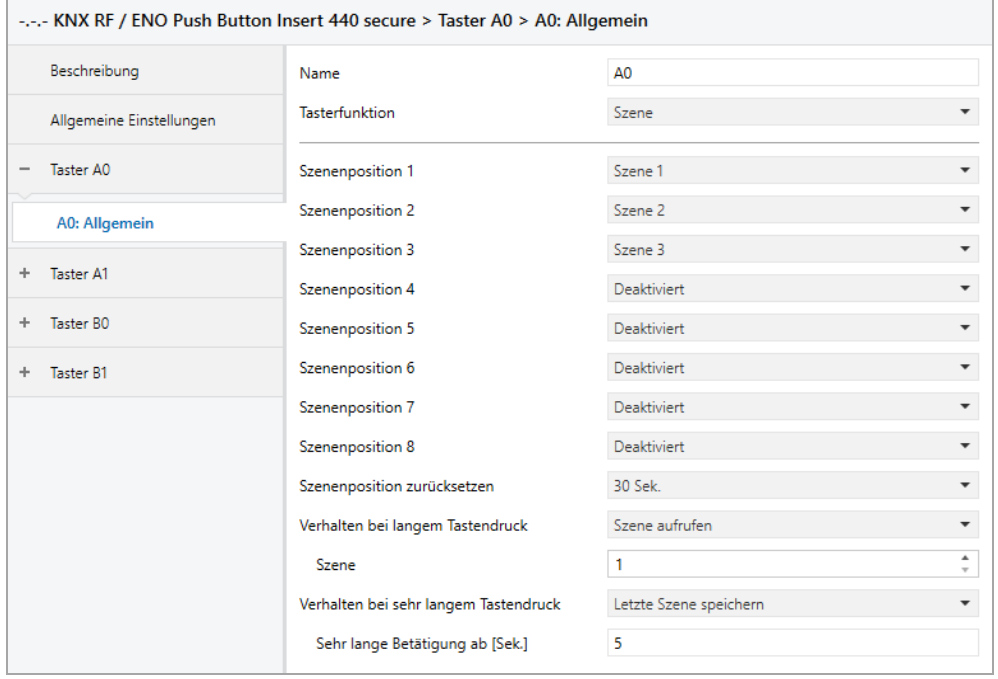

Bei Tasterfunktion Szene ist folgendes Objekt sichtbar:

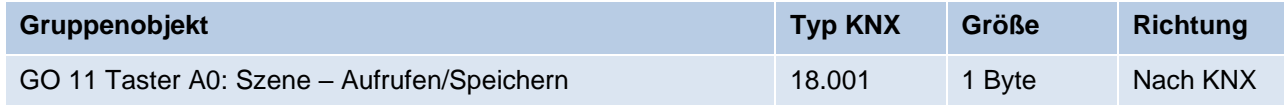

Die Zeit für Erkennung einer langen Betätigung kann in den allgemeinen Parametern eingestellt werden und ist für alle Taster gültig.

#### **Szeneposition 1 – 8**

Für jede Position kann Szene 1 – 64 aktiviert werden.

Ist nur eine Szenenpositionen aktiviert, wird diese bei jedem kurzen Tastendruck gesendet. Bei Benutzung von mehrere Szenenpositionen wird bei jedem kurzem Tastendruck durch die aktivierten Positionen durchgeschaltet.

Das Verhalten für Auswahl und Senden der Szenenpositionen kann über folgenden Parameter bestimmt werden.

# EINZIERL

#### **Szeneposition zurücksetzen**

Es stehen folgende Möglichkeiten zur Verfügung:

■ Niemals

Beginnend mit der ersten Szenenposition wird bei jedem kurzem Tastendruck die nächste Position der Liste gesendet. Nach dem Senden der letzten Szenenposition beginnt die Liste wieder von vorne.

■ Nach Ausführung

Diese Auswahl schaltet den Parameter **Ausführungsverzögerung** frei. Beginnend mit der ersten Szenenposition schaltet jeder kurze Tastendruck innerhalb der Ausführungsverzögerung die Position um jeweils eine Stelle weiter. Am Ende der Ausführungsverzögerung wird die aktuelle Szenenposition gesendet.

 $\blacksquare$  5 Sek. – 10 Min.

Bei jedem Tastendruck wird die parametrierte Nachlaufzeit gestartet. Während der Nachlaufzeit wird beginnend mit der ersten Szenenposition bei jedem kurzem Tastendruck die nächste Position der Liste gesendet. Nach Senden der letzten Szenenposition beginnt die Liste wieder von vorne.

▪ Nach Ablauf der Nachlaufzeit startet beim nächsten kurzen Tastendruck die Liste wieder bei der ersten Szenenposition.

#### **Verhalten bei langem Tastendruck Verhalten bei sehr langem Tastendruck**

Hier ist auswählbar, wie ein langer und ein sehr langer Tastendruck behandelt werden sollen.

Zur Auswahl steht jeweils:

- Keine Reaktion
- Position zurücksetzen Diese Funktion dient zum Übersteuern des Verhaltens wie im Parameter **Szenenposition zurücksetzen** eingestellt.
- **EXECTE:** Letzte Szene speichern Ein Telegramm für "Szene speichern" der zuletzt gesendeten Szene wir ausgelöst.
- Szene senden Die im erscheinenden Parameter konfigurierte Szene wird gesendet.
- **■** Zusatzfunktion

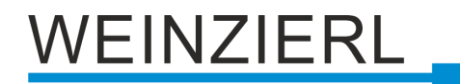

#### **Zusatzfunktionen**

Folgenden Funktionen können über langen oder sehr langen Tastendruck ausgelöst werden:

- Einschalten
- Ausschalten
- Umschalten

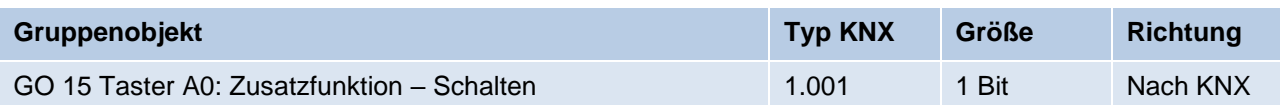

- Heller / Dunkler Dimmen
- Dunkler / Heller Dimmen

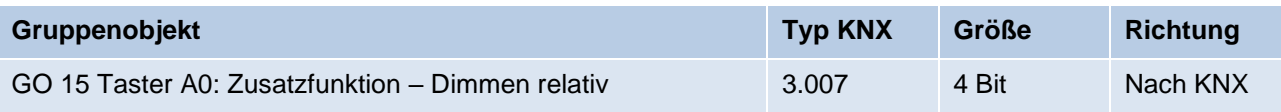

- Farbefehl auf
- Fahrbefehl ab

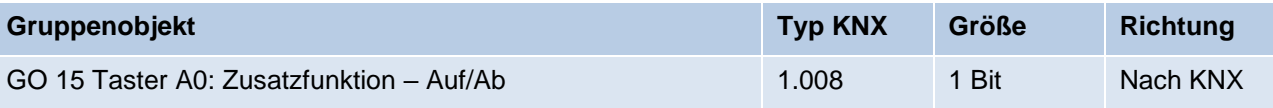

- Schritt auf / Stopp
- Schritt ab /Stopp

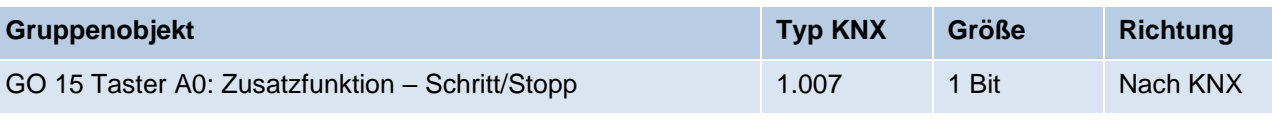

▪ Wert senden

Mit dieser Funktion kann ein Byte-Wert versendet werden, ein Parameter zur Auswahl des Werts wird eingeblendet.

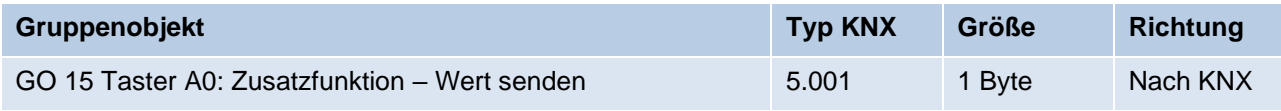

#### **Sehr lange Betätigung ab [Sek.]**

Dieser Parameter ist nur bei Benutzung der sehr langen Betätigung sichtbar, die Zeitdauer zur Erkennung eines sehr langen Tastendrucks ist hier konfigurierbar.

## WEINZIERL

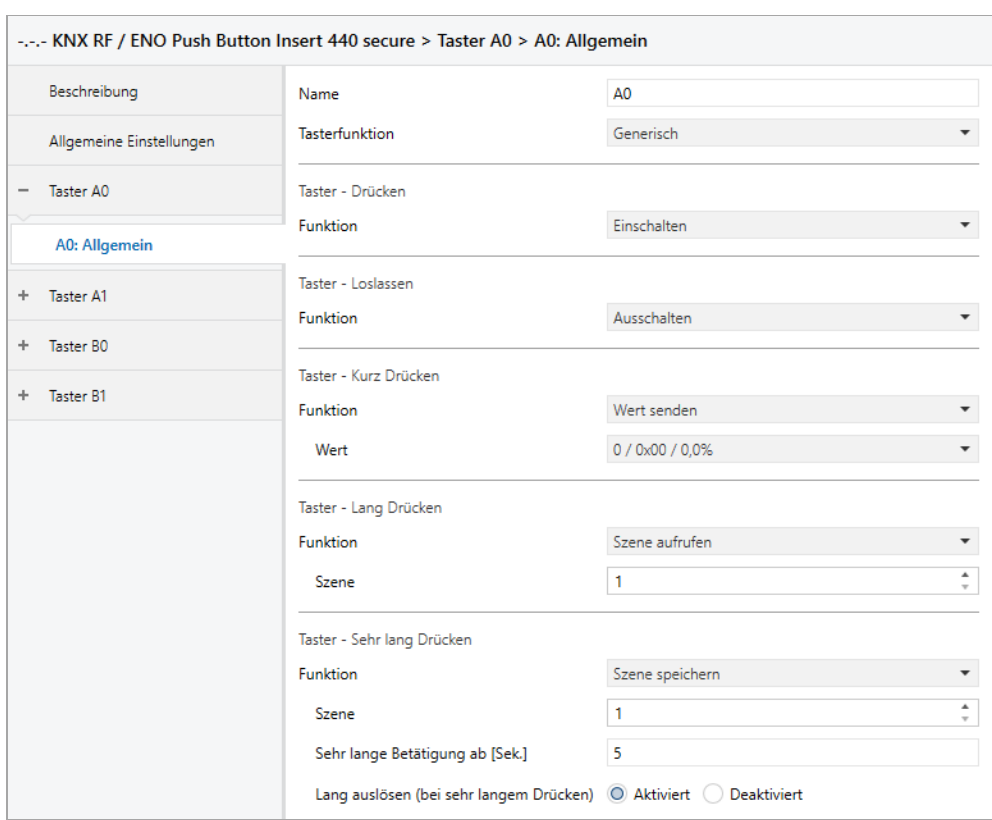

## <span id="page-33-0"></span>**11.12Tasterfunktion "Generisch"**

Mit dieser Tasterfunktion steht für jedes Ereignis am Taster ein separates Objekt zur Verfügung, um die Funktionsweise der Taste individuell einzustellen.

Diese Ereignisse am Taster und ihre zugehörigen Objekte sind:

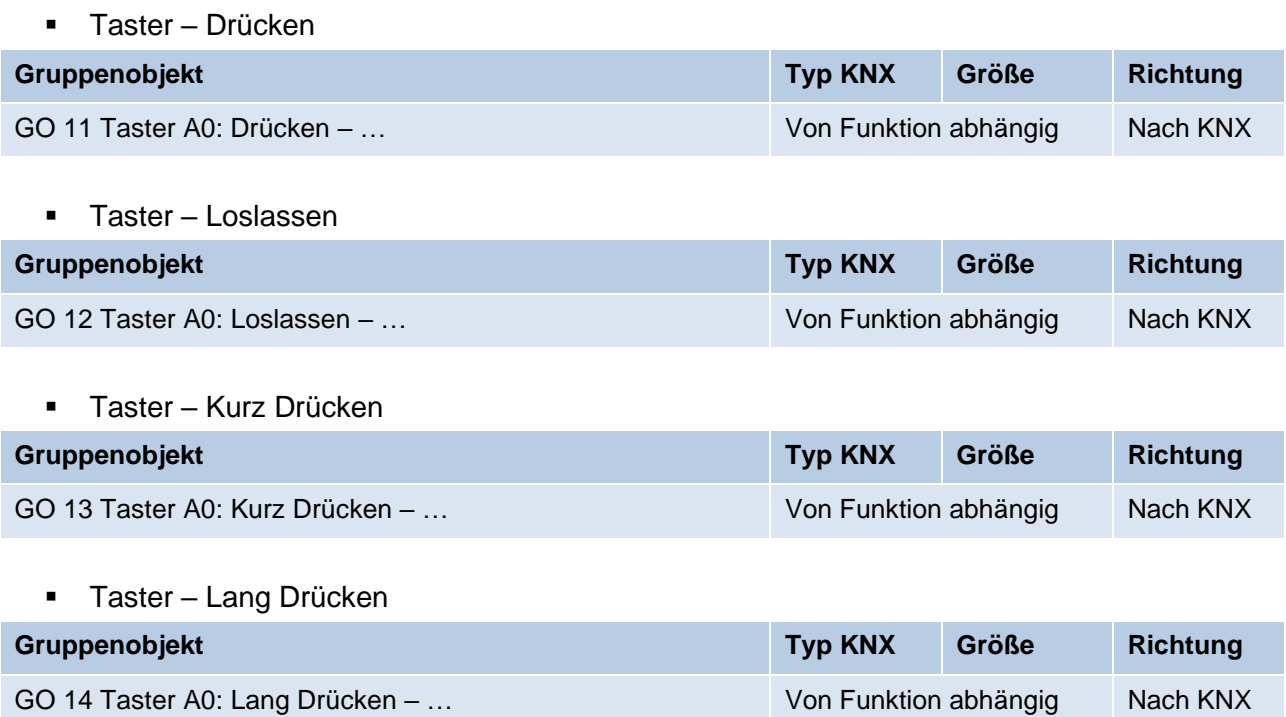

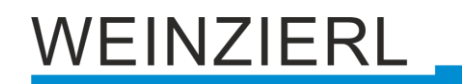

#### ■ Taster – Sehr lang Drücken

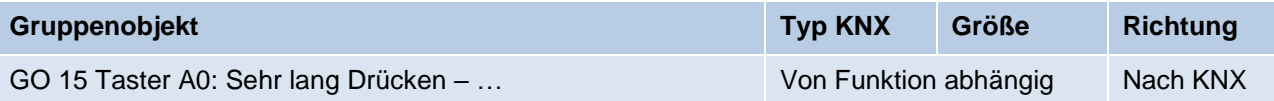

Jedes Ereignis kann mit folgenden Funktionen belegt werden:

- Einschalten
- Ausschalten
- Umschalten

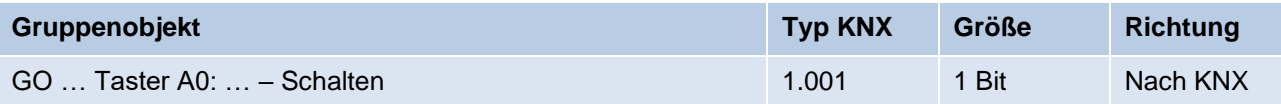

- Heller Dimmen (ohne Stopp)
- Dunkler Dimmen (ohne Stopp)
- Dimmen Stoppen

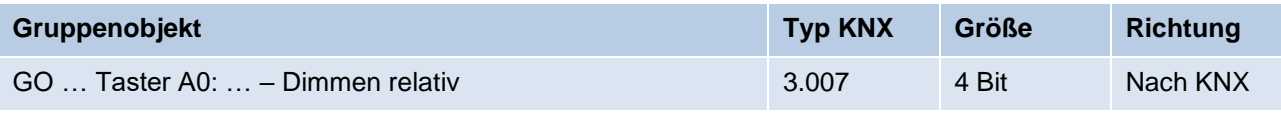

- Fahrbefehl auf
- Fahrbefehl ab

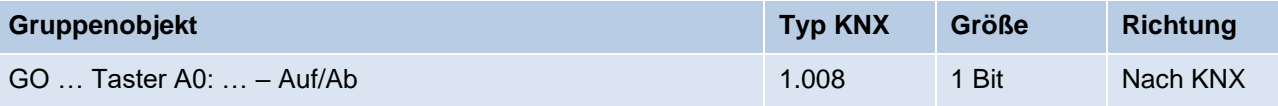

- Schritt auf / Stopp
- Schritt ab / Stopp

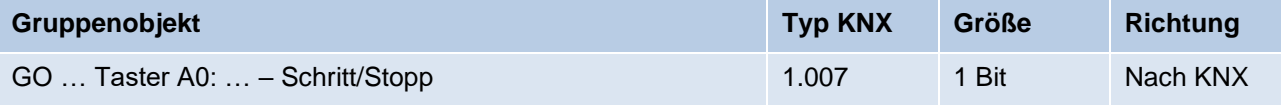

▪ Wert senden

Mit dieser Funktion kann ein Byte-Wert versendet werden, ein Parameter zur Auswahl des Werts wird eingeblendet.

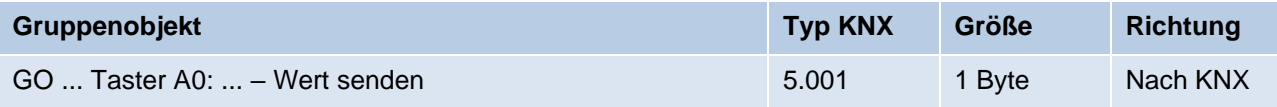

■ Szene aufrufen

Mit dieser Funktion kann eine Szene versendet werden, ein Parameter zur Auswahl der Szene wird eingeblendet.

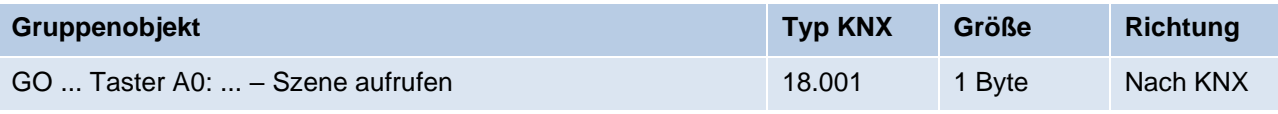

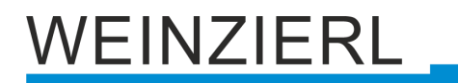

#### ■ Szene speichern

Mit dieser Funktion kann eine Szene gespeichert werden, ein Parameter zur Auswahl der Szene wird eingeblendet.

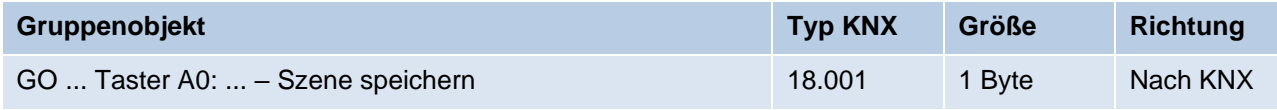

Die Zeit für Erkennung einer langen Betätigung kann in den allgemeinen Parametern eingestellt werden und ist für alle Taster gültig.

#### **Sehr lange Betätigung ab [Sek.]**

Dieser Parameter ist nur bei Benutzung der sehr langen Betätigung sichtbar, er legt die Zeitdauer zur Erkennung eines sehr langen Tastendrucks fest.

#### **Lang auslösen (bei sehr langem Drücken)**

Dieser Parameter ist nur bei gleichzeitiger Benutzung der langen und sehr langen Betätigung sichtbar.

Ist dieser Parameter aktiviert, werden nach einer sehr langen Betätigung immer beide Ereignisse ausgelöst, ist er deaktiviert, wird die Zeitdauer der Aktivierung ausgewertet: Liegt sie zwischen der Zeit von langer und sehr langer Betätigung, wird nur die Funktion für lange Betätigung ausgelöst. Wird die Zeitdauer für sehr lange Betätigung überschritten, wird nur die Funktion für sehr lange Betätigung ausgelöst.

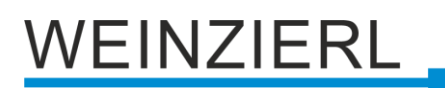

## <span id="page-36-0"></span>**12 Batteriehinweis**

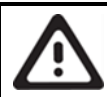

## **WARNUNG ZUR BATTERIE**

- Batterie nicht einnehmen, Verbrennungsgefahr durch gefährliche Stoffe.
- Dieses Produkt enthält eine Knopfzelle. Wenn die Knopfzelle verschluckt wird, können schwere innere Verbrennungen innerhalb von gerade einmal 2 Stunden auftreten und zum Tode führen.
- **EXECT** Sowohl neue als auch gebrauchte Batterien von Kindern fern halten.
- Wenn das Gerät nicht im Halterahmen fest eingebaut ist, das Produkt von Kindern fernhalten.
- Wenn Sie meinen, dass Batterien verschluckt wurden oder sich in irgendeinem Körperteil befinden, suchen Sie unverzüglich medizinische Hilfe auf.
- Bei unsachgemäßer Handhabung von Batterien kann es zu Explosion, Brand oder Verätzung durch Auslaufen kommen.
- **E** Batterien nicht erwärmen oder ins Feuer werfen.
- Batterien nicht verpolen, kurzschließen oder wieder aufladen.
- Batterien nicht deformieren oder zerlegen.
- **EXECTED FIGHTS INTERT FIGHTS IN THE BEATER IN THE BEATER FIGHTS IN THE BEATER FIGHTS IN THE BEATER FIGHTS IN THE BEATER FIGHTS IN THE BEATER FIGHTS IN THE BEATER FIGHTS IN THE BEATER FIGHTS IN THE BEATER FIGHTS IN THE BEA**

### **ENTSORGUNG VON BATTERIEN**

- Leere Batterien sofort entfernen und umweltgerecht entsorgen.
- Batterien nicht in den Hausmüll werfen.
- Auskunft über umweltgerechte Entsorgung gibt die kommunale Behörde.
- Gemäß gesetzlicher Vorgaben ist der Endverbraucher zur Rückgabe gebrauchter Batterien verpflichtet.

## VEINZIERL

## **WARNUNG**

- Das Gerät darf nur von einer zugelassenen Elektrofachkraft installiert und in Betrieb genommen werden.
- Die geltenden Sicherheits- und Unfallverhütungsvorschriften sind zu beachten.
- Das Gerät darf nicht geöffnet werden.
- Bei der Planung und Errichtung von elektrischen Anlagen sind die einschlägigen Richtlinien, Vorschriften und Bestimmungen des jeweiligen Landes zu beachten.

# **KN**

#### **Produktdatenbank für ETS 5/6**

[www.weinzierl.de/de/products/440/ets6](http://www.weinzierl.de/de/products/440/ets6)

#### **Datenblatt**

[www.weinzierl.de/de/products/440/single/datasheet](http://www.weinzierl.de/de/products/440/single/datasheet) [www.weinzierl.de/de/products/440/double/datasheet](http://www.weinzierl.de/de/products/440/double/datasheet)

#### **CE-Erklärung**

[www.weinzierl.de/de/products/440/ce-declaration](http://www.weinzierl.de/de/products/440/ce-declaration)

#### **Ausschreibungstext**

[www.weinzierl.de/de/products/440/single/tender-text](http://www.weinzierl.de/de/products/440/single/tender-text) [www.weinzierl.de/de/products/440/double/tender-text](http://www.weinzierl.de/de/products/440/double/tender-text)

#### **WEINZIERL ENGINEERING GmbH**

Achatz 3-4 DE-84508 Burgkirchen an der Alz

> Tel.: +49 8677 / 916 36 – 0 E-Mail: info@weinzierl.de Web: [www.weinzierl.de](http://www.weinzierl.de/)

> > 2023-04-04